## МІНІСТЕРСТВО ОСВІТИ І НАУКИ УКРАЇНИ СУМСЬКИЙ ДЕРЖАВНИЙ УНІВЕРСИТЕТ Кафедра комп'ютеризованих систем управління

ЗАТВЕРДЖУЮ Зав. Кафедри КСУ \_\_\_\_\_\_\_\_\_\_\_\_ Леонтьєв П.В. \_\_\_\_\_\_\_\_\_\_\_\_\_\_\_\_\_\_\_2022р.

## **КВАЛІФІКАЦІЙНА РОБОТА МАГІСТРА**

зі спеціальності 151 – Автоматизація та комп'ютерно-інтегровані технології на тему: «Оптимізація процесу регулювання тиску, що забезпечує режим низькотемпературної сепарації газу»

Керівник:

Дипломник:

Студент групи СУ.м-11 Грек В.М.

Суми 2022

к. т. н., доцент Кулінченко Г.В.

### МІНІСТЕРСТВО ОСВІТИ І НАУКИ УКРАЇНИ СУМСЬКИЙ ДЕРЖАВНИЙ УНІВЕРСИТЕТ Кафедра комп'ютеризованих систем управління

ЗАТВЕРДЖУЮ: Зав. кафедри КСУ \_\_\_\_\_\_\_\_\_\_\_П.В. Леонтьєв \_\_\_\_\_\_\_\_\_\_\_\_\_\_\_\_2022 р.

### **ЗАВДАННЯ**

### на кваліфікаційну роботу магістра студенту Греку Владиславу Михайловичу

1. Тема кваліфікаційної роботи: «Оптимізація процесу регулювання тиску, що забезпечує режим низькотемпературної сепарації газу»

затверджена наказом ректора СумДУ № 1027-VI від "07" листопада 2022 р. 2. Термін здачі студентом закінченої роботи " 04 " грудня 2022 р.

3. Вихідні дані до кваліфікаційної роботи: звіт з переддипломної практики, наукові публікації, статті.

4. Зміст кваліфікаційної роботи (питання, що підлягають розробленню): аналіз режимів функціонування експериментальної установки сепарації вологи, обґрунтування критеріїв керування експериментальної установки сепарації вологи, розробка моделі та моделювання процесу керування установкою, аналіз результатів моделювання та побудова регулятора процесу, розробка scada системи та програми регулятора на мові FBD.

5. Перелік графічних матеріалів: 27 рисунків, 3 додатки.

6. Календарний план виконання роботи

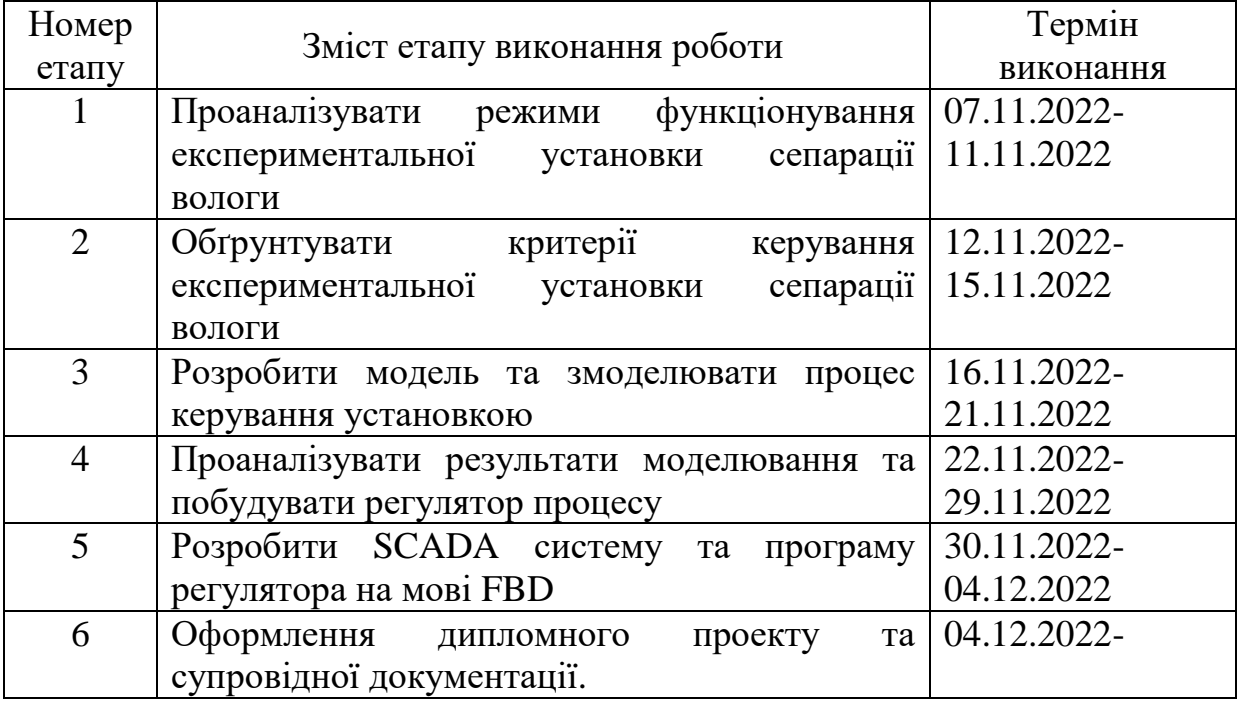

## 7. Дата видачі завдання " 07 " листопада 2022 р. Керівник проекту:

к. т. н., доцент <u>Г.В. инергизитет</u> и статути Кулінченко Г.В. (науковий ступінь, вчене звання, посада) (підпис) (прізвище, ініціали)

До виконання прийняв:

студент гр.  $\underline{\text{CYM-11}}$  (підпис)

 $\frac{\Gamma$ рек В.М. (прізвище, ініціали)

## МІНІСТЕРСТВО ОСВІТИ І НАУКИ УКРАЇНИ СУМСЬКИЙ ДЕРЖАВНИЙ УНІВЕРСИТЕТ Кафедра комп'ютеризованих систем управління

### Пояснювальна записка до кваліфікаційної роботи магістра Оптимізація процесу регулювання тиску, що забезпечує режим низькотемпературної сепарації газу

Керівник:

Дипломник:

Студент групи СУ.м-11 Грек В.М.

к.т.н., доцент Кулінченко Г.В.

### **Реферат**

Грек Владислав Михайлович. Оптимізація процесу регулювання тиску, що забезпечує режим низькотемпературної сепарації газу. Кваліфікаційна робота. Сумський державний університет. Суми, 2022 р.

Кваліфікаційна робота містить 49 аркушів, 27 рисунків, 3 додатки. При виконанні дипломного проекту було використано 22 літературних джерел.

Дана кваліфікаційна робота спрямована на розробку моделі регулятора для керування дросельною заслінкою. Розроблено основні технічні креслення. В ході роботи була створена модель дроселевої заслінки та розроблено регулятор тиску, для покращення процесу низькотемпературної сепарації газу шляхом зміни поперечного перерізу заслінки. Проаналізовано результати моделювання.

Ключові слова: регулятор, дроселева заслінка, тиск, модель, сепарація, дроселювання.

#### **Abstract**

Hrek Vladyslav Mykhailovych. Optimization of the pressure control process, which provides a mode of low-temperature gas separation. Qualification work. Sumy State University. Sumy, 2022

The qualification work contains 49 sheets, 27 drawings, 3 appendices. 22 literary sources were used during the completion of the diploma project.

This qualification work is aimed at developing a model of a regulator for throttle control. Basic technical drawings have been developed. In the course of the work, a throttle valve model was created and a pressure regulator was developed to improve the process of low-temperature gas separation by changing the crosssection of the valve. The simulation results were analyzed.

Key words: regulator, throttle valve, pressure, model, separation, throttling.

# ЗМІСТ

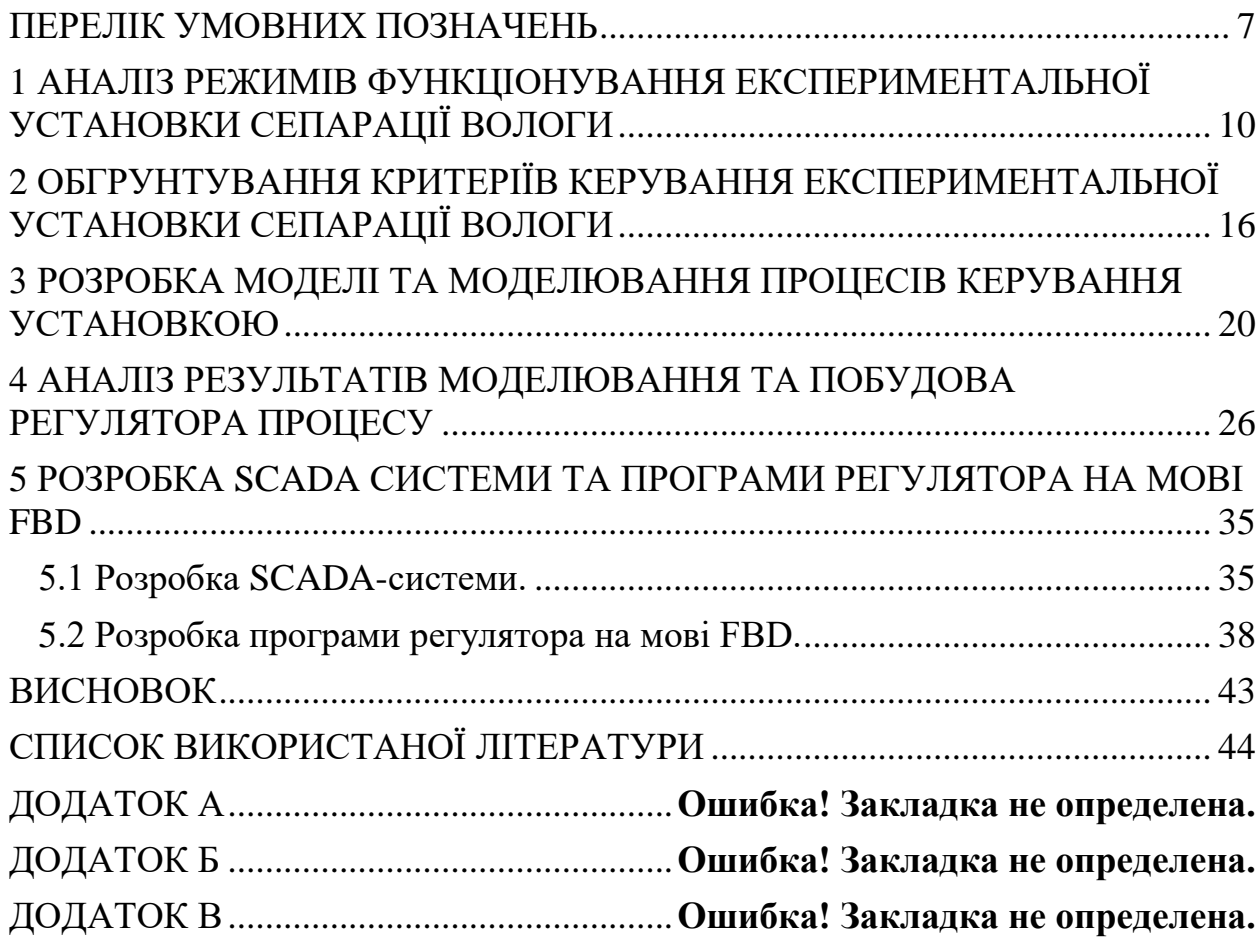

### ПЕРЕЛІК УМОВНИХ ПОЗНАЧЕНЬ

- <span id="page-6-0"></span>АПК - апаратно програмний комплекс
- НТС низько-температурна сепарація
- ЕУСВ експериментальна установка сепарації вологи
- ТТР температура точки роси
- ЗА запірна арматура
- АД асинхронний двигун
- КД кроковий двигун
- ОК об'єкт керування
- ППГ- процес підготовки газу
- ПЛК програмований логічний контролер

#### **ВСТУП**

Установка комплексної підготовки газу являє собою систему технологічного обладнання і різних допоміжних пристроїв, і забезпечує збір і відповідну обробку природного газу та конденсату відповідно до вимог галузевих і державних стандартів. В якості сировини для УКПГ використовується природний газ, отриманий із свердловини. УКПГ застосовуються для комплексної підготовки газу до транспортування по газогону за допомогою низькотемпературної сепарації з додаванням метанолу і при забезпеченні температури точки роси по воді і вуглеводням. По завершенню процедури зневоложення до отримання стабільного рівня вуглеводневого конденсату товарний газ надходить до магістрального газогону.

До процесу підготовки газу до транспортування відносять наступні операції: сушіння газу, очищення та сепарація вологи та вуглеводнів. Суть методу НТС, який зазвичай використовується в Україні, полягає в дроселюванні потоку газу, в результаті якого газ охолоджується до ТТР, при якій спостерігається конденсація вологи та вуглеводнів з дросельованого потоку [1]. Конденсація відбувається за-вдяки адіабатичному ефекту розширення газу, що носить назву ефект Джоуля-Томсона.

Основною складністю, з якою доводиться стикатися при побудові регулятора НТС, є взаємозв'язки параметрів процесу, які описуються нелінійними функціями. При цьому температура, вологість, тиск та витрата потоку газу залежать різною мірою від поперечного перерізу дроселя, яке регулюють у процесі сепарації. Довільна зміна параметрів вхідного потоку газу у часі, призводить до того, що налаштування будь-якого регулятора процесу сепарації є оптимальними лише в обмеженому діапазоні зміни параметрів потоку, тобто лише для лінеаризованої ділянки регулятора.

**Метою роботи** є підвищення ефективності керування процесом НТС.

Додаткова мета досліджень полягає в розробці адаптивного регулятора при керування дросельною заслінкою в експериментальній установці сепарації вологи з потоку стисненого повітря.

Іншою метою є отримання необхідних даних для розробки вимог до засобів автоматизації – АПК, що забезпечить ефективне керування процесом НТС, який утворюється в результаті ефекту дроселювання (Джоуля – Томсона).

Для досягнення поставленої мети повинні бути вирішені наступні **завдання**

1. Ідентифікувати параметри об'єкту керування.

2. Розробити функціональну схему АПК системи керування процесом дроселювання потоку.

3. Розробити математичну модель керування процесом дроселювання потоку.

4. Дослідити можливості налаштувань адаптивного регулятора тиску дросельованого потоку газу.

5. Оцінити ефективність регулятора на експериментальній установці сепарації вологи.

**Методи досліджень.** Моделювання процесів в об'єкті досліджень ґрунтується на методах інтегрального та диференціального числення. Дослідження динаміки функціонування мехатронного пристрою, що задіяний в системі, здійснюється на базі законів електротехніки та механіки. Лінеаризація об'єкту керування виконується на базі обчислень матриць Якобі в середовищі MATLAB. Засоби керування будуються на базі методів теорії автоматичного регулювання та теорії матричного числення.

# <span id="page-9-0"></span>1 АНАЛІЗ РЕЖИМІВ ФУНКЦІОНУВАННЯ ЕКСПЕРИМЕНТАЛЬНОЇ УСТАНОВКИ СЕПАРАЦІЇ ВОЛОГИ

Керування ефективністю процесів підготовки газу в даний час ведеться окремими контурами керування, де «людський чинник» є впливовим фактором, що обмежує зростання ефективності керування процесом сепарації вологи. Тому підвищення ефективності функціонування УКПГ на базі оптимального керування процесом підготовки газу до транспортування є актуальним завданням.

Іншою складовою актуальності досліджень є відпрацювання інструментів розробки систем оптимального або адаптивного керування нелінійними об'єктами, яким є процес низькотемпературної сепарації вологи. Цей процес є базовим у ППГ, оскільки формує умови конденсації вологи та тяжких вуглеводів. Особливість цього процесу – нестаціонарність та наявність збурень параметрів потоку газу, що зневоложується.

Вирішення завдань побудови стійкого керування параметрами потоку газу, які ускладнюються наявністю часових затримок між керуючими впливами та реакцією об'єкту дозволить використовувати напрацьовані методи для створення регуляторів типу об'єктів, що досліджується.

Експериментальна установка сепарації вологи складається із компресора – К, який здійснює імітацію свердловини видобутку природнього газу;

Т – теплообмінника для охолодження потоку газу за допомогою холодоагенту;

Д – дросельної заслінки, за рахунок зміни поперечного перерізу якої регулюється тиск і температура потоку, а також сепаратора С, в якому здійснюється конденсація вологи та вуглеводнів, що містились у потоці газу.

Ознайомитися із ЕУСВ можна звернувшись до функціональна схеми автоматизації процесу (Додаток А)

Функціонування експериментальної установки сепарації вологи базується на трьох основних процесах:

- процес теплового обміну, що здійснюється теплообмінником;
- процес адіабатичного розширення/охолодження (дроселювання);
- процес сепарації (конденсації), що відбувається в сепараторі.

Перераховані процеси об'єднані в єдиний технологічний ланцюг, але мають різну фізичну суть, тому керування ними здійснюється оператором на базі сучасних давачів параметрів процесу та пристроїв зв'язку з об'єктом [2].

Процес теплового обміну, що здійснюється теплообмінником відображено на рисунку 1. Використання теплообмінника має на меті знизити втрати тиску, які спостерігаються в процесі дроселювання потоку газу для отримання потрібних температур.

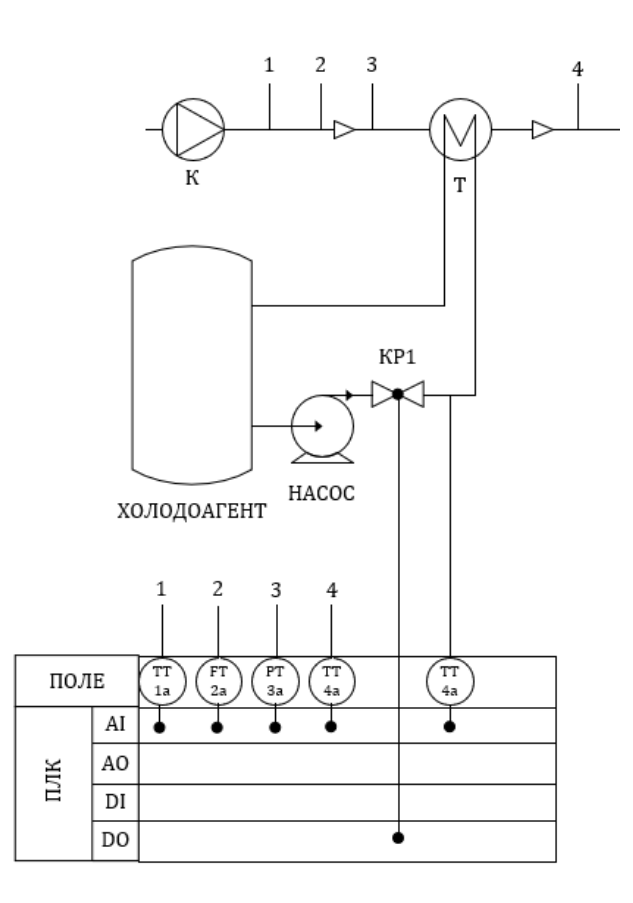

Рисунок 1 - Процес теплового обміну, що здійснюється теплообмінником

Процес дроселювання зображено на рисунку 2. Щоб забезпечити умову конденсації у сепараторі, потрібно температуру потоку газу знизити до значення температури нижче точки роси. Це робиться саме дроселюванням. Змінюючи поперечний переріз дроселя, ми змінюємо тиск газу, а відповідно і його температуру.

Процес дроселювання в технологічному ланцюзі НТС є базовим , тому сильно пов'язаним з іншими складовими процесу НТС. Тому ручне керування режимами сепарації, (що панує до теперішнього часу в промисловому газовидобуванні) не забезпечує точного утримання необхідного тиску при збуренні параметрів процесу. Заходами по зменшенню впливів перерахованих факторів на процес сепарації вологи є вирішення завдань точного позиціонування приводу дросельної засувки на базі мікропроцесорних засобів автоматизації.

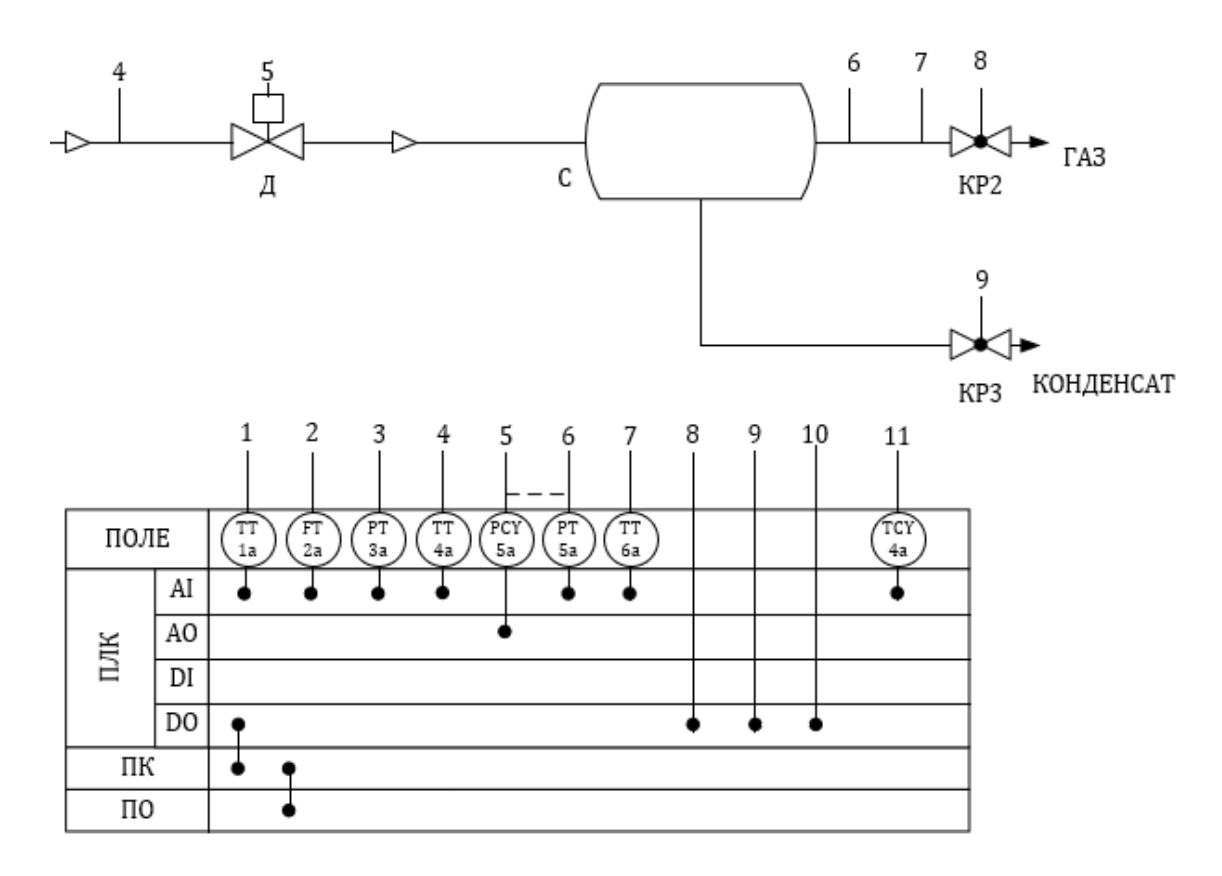

Рисунок 2 - Процес адіабатичного розширення/охолодження (дроселювання)

Процес конденсації, що відбувається у сепараторі (рис. 3), як вже було

сказано вище досягається шляхом зниження параметру температури потоку газу до температури значення нижче точки роси. У сепараторі відбувається процес відділення вологи з потоку газу. Далі вже висушений газ і конденсат прямує до споживача.

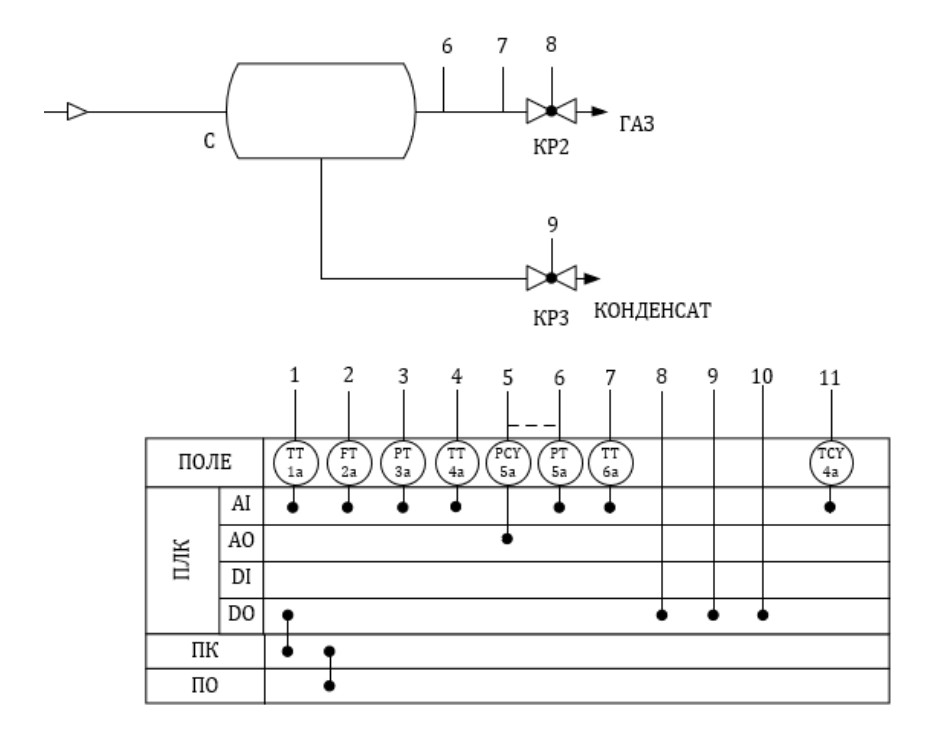

Рисунок 3 - Процес конденсації, що відбувається у сепараторі.

Характерною рисою процесу підготови газу до транспортування є зміна в часі параметрів потоку. Наслідком цього є необхідність зміни технологічних режимів установки в процесі експлуатації джерела газу, відповідно переліку та змісту завдань, що вирішуються системами автоматизації. Такі особливості не стимулюють створення ефективних систем керування, оскільки при зміні параметрів каналів керування змінюються завдання керування параметрами потоку газу.

Особлива складність керування процесом НТС полягає у тому, що при певних значеннях швидкості потоку газу відбувається небажаний винос сконденсованих краплин з сепаратора. Тому додатковим завдання керування є досягнення компромісів між бажаною продуктивністю очищення та ступенем зневоложення, тобто врахування швидкості конденсації та швидкості переміщення потоку газу.

Аналіз публікацій по електроприводу запірної арматури [3, 4] показує, що «керування процесом перекриття перерізу трубопроводу засувкою зводиться до завдання на швидкість і момент електроприводу, в залежності від положення штока арматури. В момент пуску необхідно подолати зазор редуктора на малій швидкості, після чого вийти на робочу швидкість, яка формується відповідно до алгоритму позиціонування і визначає мінімальну швидкодію спрацювання засувки. При підході до кінцевого положення необхідно перейти на низьку швидкість пересування для запобігання пневматичному удару в трубі. Слід враховувати, що при пуску необхідний момент, який достатній для подолання сил сухого тертя, а також сил заклинювання запірного органу. Після початку руху обертальний момент потрібно обмежити на рівні, що запобігає механічній деформації корпусу засувки. При підході до крайнього положення формується момент, що відповідає паспортному значенню ущільнення. Рекомендована діаграма завдання величин обмеження моменту і швидкості, в залежності від положення засувки», представлена на рис. 4.

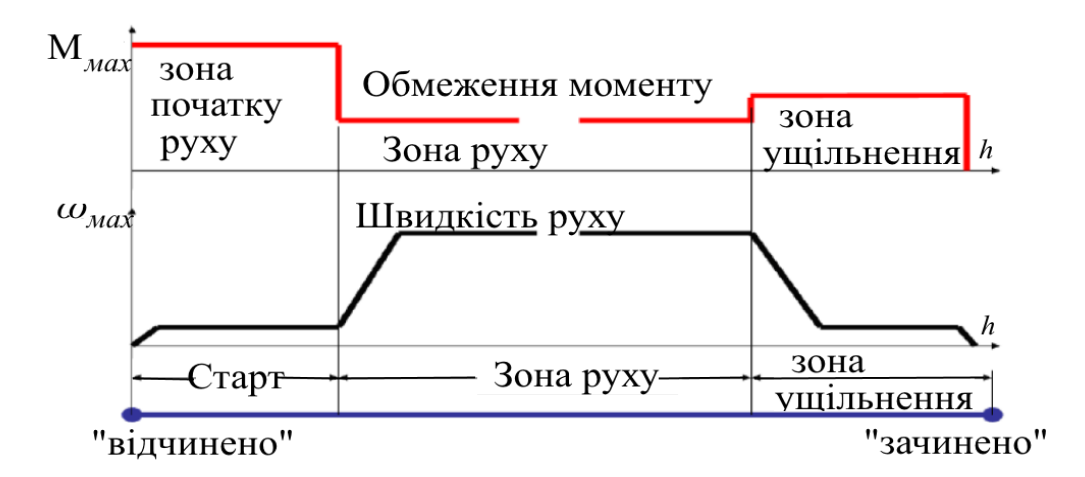

Рисунок 4 – Діаграма завдання обмежень моменту і швидкості

М– момент обертання; ω– швидкість обертання; h – положення засувки Діаграма ілюструє, що в процесі переміщення крутний момент та швидкість переміщення мають різні значення. При цьому залежність

крутного моменту від кута повороту має нелінійний характер. Відповідно, при різних кутах повороту засувки спостерігається різниця перепадів тиску на дроселі.

Отже, врахування нелінійних залежностей параметрів дроселювання від кута повороту засувки стає можливим, якщо використовуються регулятори на базі адаптаційних алгоритмів [5].

До теперішнього часу найпоширенішими типи електродвигунів, що використовуються в електроприводі ЗА, є асинхронні двигуни з короткозамкненим ротором. Недоліки АД пов'язані із специфікою механічної характеристики (відмінність пускового і номінального моменту у 2-3 рази) та нелінійною залежністю кутової швидкості від моменту обертання. Додатковим недоліком електроприводу ЗА з АД є необхідність використання механічного редуктора, з допомогою якого досягається зменшення швидкості обертання вала.

Недоліки електроприводу ЗА на базі АД долаються безредукторним приводом [6, 7]. Порівняння оцінок енергетичної ефективності показує перевагу і перспективність використання безредукторних синхронних двигунів в приводі запірної арматури.

На промисловому ринку відомі зразки крокових двигунів, які мають достатні потужності при зменшених, у порівнянні з іншими типами, габаритах. Використання таких КД, з огляду на досягнутий рівень розвитку мікроелектроніки та інформаційних технологій, дозволяє спростити реалізацію схем керування та кінематику виконавчих механізмів [8].

# <span id="page-15-0"></span>2 ОБГРУНТУВАННЯ КРИТЕРІЇВ КЕРУВАННЯ ЕКСПЕРИМЕНТАЛЬНОЇ УСТАНОВКИ СЕПАРАЦІЇ ВОЛОГИ

Переходячи до опису об'єкту керування, визначимо параметри моделі , об'єкту (рис. 5). Регулювання параметрів газового потоку - тиску і залежної від нього температури, здійснюється шляхом зміни положення дросельної засувки 2. Мета керування – забезпечення умов конденсації вологи, що міститься у потоці, який дроселюється. Умовою конденсації вологи в сепараторі 3, є досягнення таких значень температури потоку  $T_2$ , щоб вони були нижче значень ТТР  $T_R$ . В свою чергу, температура потоку  $T_2$  залежить від перепаду тиску на дросельній засувці. Цей перепад тиску визначається площею перерізу, через який розповсюджується потік газу.

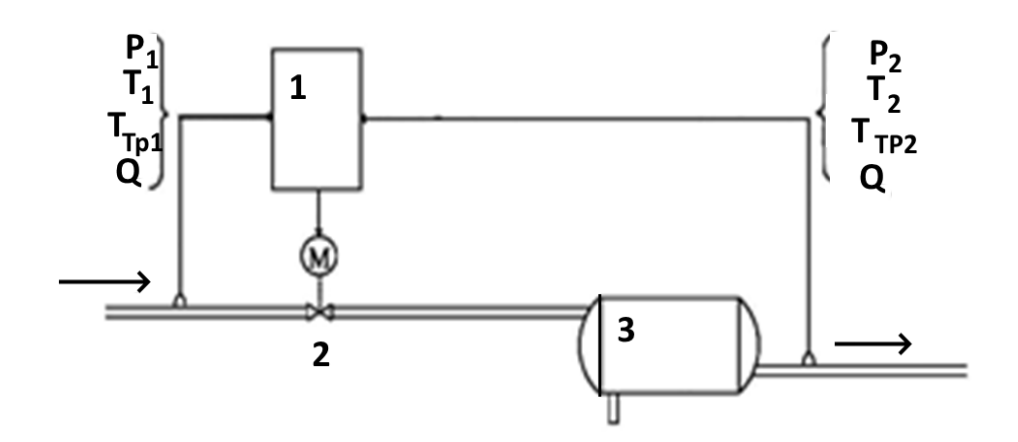

Рисунок 5 – Параметри об'єкту керування 1 ‒ регулятор; 2‒ дроссельная заслонка; 3‒ сепаратор

Налаштування регулятора під характер зміни параметрів об'єкта керування повинні вирішувати завдання покращення якості процесу сепарації без втрати його продуктивності, що визначаються такими вимогами:

– температура потоку  $T_2$  повинна бути нижчою за ТТР;

‒у процесі регулювання неприпустимі коливання параметрів, а час перехідного процесу регулювання бути мінімальним.

Ці вимоги забезпечують умови роботи установки сепарації вологи на магістраль та регламентуються дотриманням норм експлуатації газопроводу.

Попередні дослідження моделі установки сепарації вологи [9] довели, що опис об'єкту керування, схема якого наведена на рис. 5, має нелінійний характер зв'язків, як по каналу «вхід-вихід», так і по каналу збурень.

Реалізація режимів керування, які забезпечують ефективне осушення газу передбачає корекцію режимів сепарації вологи в реальному масштабі часу.

Нелінійний характер зв'язків призводить до значного ускладнення мікропроцесорних коригувальних пристроїв. Спираючись на відомі роботи, пов'язані з розробкою та впровадженням регуляторів нелінійних об'єктів, зокрема, у робототехніці [10] та хімічної промисловості [11], формалізувати процес розробки стійкого регулятора можна лише теоретично.

Крім відмінності динаміки різних процесів, що відбуваються при регулюванні тиску потоку газу, основні проблеми побудови регулятора пов'язані з наявністю нелінійності різного характеру. Головною з них є нелінійність «типу множення», моделювання якої не належить до просто вирішуваних завдань. Це виходить із розгляду наступних співвідношень:

Вихідна температура установки Т<sub>2</sub> відповідно до рівняння Джоуля-Томсона залежить від перепаду тиску *P<sup>D</sup>* на дроселі, що регулюється:

$$
T_2 = T_I - \mu P_D, \tag{1}
$$

де *Т*<sub>1</sub> − температура на вході до установки, а µ − коефіцієнт Джоуля-Томсона.

Перепад тиску *P<sup>D</sup>* в свою чергу, визначається різницею значень тиску перед дроселем  $P_I$  і тиском  $P_M$  на виході із сепаратора вологи:

$$
P_D = P_I - P_M,\tag{2}
$$

До того ж, тиск *P<sup>1</sup>* залежить від тиску джерела потоку газу (свердловини або компресора установки) *Р<sup>С</sup>* і втрат тиску в трубопроводі *РPI*:

$$
P_1 = P_C - P_{PI},\tag{3}
$$

Статична залежність витрат тиску в трубопроводі описується рівнянням Дарсі-Вейсбаха:

$$
P_{PI} = \frac{\lambda * L * Q^2}{2d * \rho * A_{PI}^2},\tag{4}
$$

де λ − коефіцієнт аеродинамічних втрат тертя;

*L, d* − довжина та діаметр трубопроводу;

ρ − щільність газу;

Q – витрати газу;

*API* – поперечний переріз трубопроводу.

Ці коефіцієнти характеризують конструктивні і фізичні параметри установки сепарації.

При регулюванні потоку в рівнянні зв'язку тиску та витрат (4) з'являється динамічна складова

$$
P_{PI} = \frac{\rho^* L}{A_{PI}} * \frac{dQ}{dt} + \frac{\lambda^* L^* Q^2}{2d^* \rho^* A_{PI}^2} = k_1^* \frac{dQ}{dt} + k_2^* Q^2,
$$
 (5)

Представляючи сепаратор вологи 3 із рис. 5 як ємність постійного об'єму *V* , можна оцінити втрати тиску потоку на аеродинамічних опорах входу і виходу по співвідношенню (4). Оцінка значення при розрахунках втрат тиску у просторі сепаратора вологи дає підставу знехтувати значенням втрат, оскільки переріз сепаратора набагато більше, а довжина сепаратора менше, ніж у трубопроводу.

Враховуючи те, що переміщення потоку сепарації у просторі сепаратора відбувається в докритичному режимі, зміну вихідного тиску сепаратора *PSEP* можна представити рівнянням:

$$
K_{SEP} P = \tau_{SEP} dP/dt + P_{SEP}, \qquad (6)
$$

де *τSEP = V ρ/Q,* стала часу заполнения сепаратора,

а *P* – тиск потоку на вході сепаратора.

Для практичних випадків опір вихідного отвору сепаратора набагато менший за опір вхідного отвору, тому приймаємо  $K_{\text{SEP}} = 1$ .

Рівняння (6), що характеризує динамічні властивості сепаратора, відповідає моделі аперіодичного ланки.

Як видно із співвідношень (1), (2), температура, що необхідна для конденсації вологи, досягається в результаті регулювання тиску. Необхідні параметри регулятора установки сепарації вологи визначаються динамікою зміни тиску, пов'язаного з витратою газу Q. Значення витрати газу Q, що протікає через дросель, описується рівнянням Сан-Венана - Ванцеля. Це рівняння для надкритичного режиму дроселювання набуває вигляду:

$$
Q = \varepsilon * A * P_1 * \left(\frac{2}{k+1}\right)^{\frac{k}{k-1}} \sqrt{\frac{2k}{(k+1)RT_1}}
$$
\n(7)

де ε – коефіцієнт втрат перерізу дроселя;

 $A$  – переріз дроселю; R – газова стала, k – показник адіабати (для газу k=1,3; для повітря k=1,4).

Вибір надкритичного режиму течії під час сепарації потоку обумовлюється значенням коефіцієнта Джоуля-Томсона, середнє значення якого становить  $\mu = 3^\circ K/M \Pi a$ . Прийнятним значенням перепаду тиску, який гарантує зниження температури потоку газу *T<sup>2</sup>* до ТТР, є діапазон «одиниць МПа». Саме такі перепади тиску відповідають критичному режиму течії газу.

Труднощі аналітичного опису впливу конструктивних параметрів дроселя [12], а також нелінійний характер функцій динамічних параметрів потоку газу [13] обумовлює необхідність експериментального уточнення витратної характеристики пристрою дроселюючого пристрою.

# <span id="page-19-0"></span>3 РОЗРОБКА МОДЕЛІ ТА МОДЕЛЮВАННЯ ПРОЦЕСІВ КЕРУВАННЯ УСТАНОВКОЮ

В якості джерела даних використовується ЕУСВ [9], для якої будується регулятор процесу сепарації вологи. Витратна характеристика дроселя оформлюється таблицею Lookup Table (LUT) пакету MATLAB Simulink. Вхідними даними LUT є параметри тиску потоку перед дроселем *Р<sup>1</sup>* та перерізу дроселя *A*, а вихідними – витрата *Q.*

Використання даних таблиці LUT дозволяє скоротити обсяг *лінеаризуючих* обчислень завдяки заміні цих обчислень на операції пошуку раніше розрахованих значень статичної витратної характеристики. Значення витрати, які збігаються з опорними точками таблиці, знаходяться методом лінійної інтерполяції.

Як зазначалося раніше, в ЕУСВ, що розглядається, переріз дросельної засувки *A* змінюється шляхом позиціонування валу КД. В результаті обертання валу КД з постійною швидкістю його позиція фіксується з допомогою давача зворотнього зв'язку по положенню.

Слід зауважити, що в промислових установках використовуються схеми, які містять потужніші типи двигунів з редукторами. Застосування редукторів (якщо не використовуються спеціальні типи двигунів) дозволяє створити необхідний момент обертання для утримання напору регульованого потоку. Подання моделі пристрою з використанням редуктора призводить до ускладнення моделі, хоча фактично не впливає на процес дроселювання.

Основним параметром, що визначає динамічні параметри регулятора, є час переміщення запірного елемента між крайніми станами. Відповідно до функціональних завдань, модель засувки може бути представлена інтегратором з обмеженнями, які відображають стани «Відкрито/Закрито» [14].

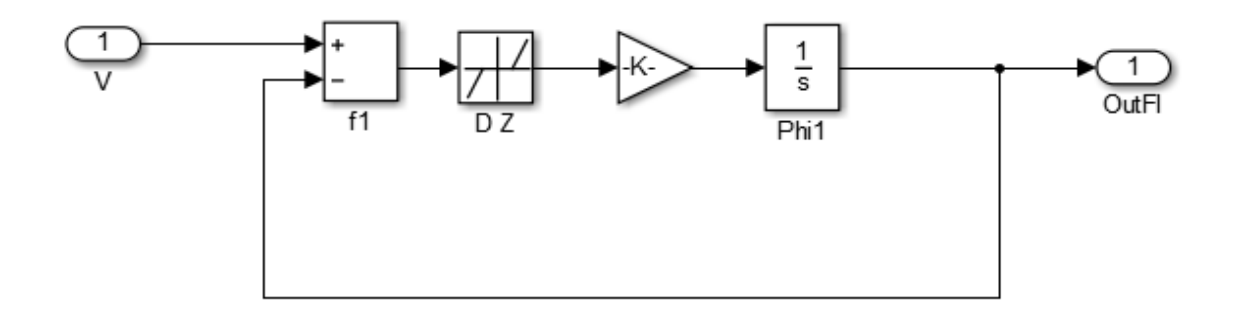

Рисунок 6 – Схема моделювання приводу засувки

У схемі моделі, що зображена на рис. 6, операція інтегрування реалізується в блоці *Phi1*, зона нечутливості приводу задається блоком Dead zone (DZ), блок *К* відображає коефіцієнт передачі редуктора, а в блоці *f1* здійснюється порівняння заданого і поточного положення засувки. Цій схемі відповідає блок PrZad, який входить до складу схеми моделювання регулятора тиску.

Особливістю моделювання роботи приводу засувки є наявність зони нечутливості в діапазоні регулювання положення. Введення зони нечутливості як при моделюванні, так і при регулюванні, дозволяє виключити автоколивання, що виникають при точному відпрацюванні заданого положення засувки в процесі регулювання.

Інша особливість моделі приводу засувки пов'язана з нелінійної залежністю між кутом повороту вала двигуна (ходом штоку засувки) і площею поперечного перерізу дроселя. Залежність площі перерізу *A* дроселю радіусу *R* від ходу штока *h* (пропорційного куту повороту) ілюструється рис. 7 та наступними функціями:

$$
\left(\frac{\sqrt{\alpha}}{R}\right)^h \alpha = \arccos(1 - \frac{h}{R}),
$$
  
  $A(\alpha) = 0.5R^2(\alpha - \sin \alpha).$  (8)

Рисунок 7 – Ефективна площа перерізу в залежності від ходу штока *h*

Отримавши чисельні значення нелінійної функції залежності площі перерізу *A(h)* від ходу штока *h*, ця функція апроксимується поліномом третього ступеня з її наступним включенням в схему моделювання процесу регулювання перепаду тиску дроселюючого пристрою.

Зважаючи на складність керування об'єктами на базі нелінійних моделей та достатню кількість методів структурно-параметричного синтезу регуляторів для лінійних систем, можна оцінити прийнятність цих методів лінеаризації для нашого об'єкту.

Під лінеаризацією розуміється «виділення із векторного диференціального рівняння у формі Коши лінійної частини з допомогою матриць Якобі при малих відхиленнях відносно вибраної траєкторії «вхід/стан»».

Якщо нелінійну модель об'єкту представити рівняннями:

$$
\begin{aligned} \dot{x}(t) &= f[x(t), u(t)], \\ y(t) &= g[x(t), u(t)], \end{aligned} \tag{9}
$$

де *x*– вектор станів; *u* – вектор керуючих впливів; *y*– вихідний сигнал моделі об'єкта; *f* – вектор функція від вектору станів; *g* – вектор функція від *x* і *u*, то для здійснення опцій лінеаризації можна вибирати робочу точку, що характеризується стійкими значеннями координат об'єкту. Саме ці координати можна позначити:

 $x^0(t)$ ,  $u^0(t)$  та відповідний вихідний вектор  $y^0(t)$ . Кожний момент часу *t* визначає результат лінеаризації параметром [*x(t),u(t*)].

Наявність траєкторії «вхід/стан» або робочої точки, дає можливість

задати змінні по відхиленням *δu(t), δx(t), δy(t)*. Розкладення правих частин рівнянь (9) у ряд Тейлора та відкидання елементів другого порядку із цього дають рівняння:

$$
u(t)=u^{0}(t) + \delta u(t),
$$
  
\n
$$
x(t)=x^{0}(t) + \delta x(t),
$$
  
\n
$$
y(t)=y^{0}(t) + \delta y(t).
$$
\n(10)

Рівняння (9) у форми Коші мають вигляд:

$$
\frac{d}{dt}[x^0(t) + \delta x(t)] = \dot{x}^0(t) + \delta \ddot{x}(t). \tag{11}
$$

Якщо  $A = \frac{\partial}{\partial x}\Big|_{x^0, u^0}, B = \frac{\partial}{\partial u}\Big|_{x^0, u^0}$ ,  $\left.\partial_{\mathcal{H}}\right|_{x^0,u^0},\mathcal{L}=\left.\partial_{\mathcal{H}}\right|_{x^0,u^0}$ *f B x f A*  $\partial$  $\partial$ =  $\partial$  $\hat{C}$  $=\frac{C_J}{2}$ ,  $B=\frac{C_J}{2}$   $\epsilon$  матрицями Якобі по векторам *u, x,* то

лінійна частина рівняння (9) виглядає таким чином:

$$
\dot{x}^{0}(t) + \delta \ddot{x}(t) = f(x^{0}(t), u^{0}(t)) + A \delta x(t) + B \delta u(t).
$$
 (12)

маючи матриці Якобі по векторам *u, x*:

$$
C = \frac{\partial g}{\partial x}\bigg|_{x^0, u^0}, D = \frac{\partial g}{\partial u}\bigg|_{x^0, u^0}
$$

Отримується лінеаризоване рівняння у відхиленнях:

$$
\delta y(t) = C[x^{0}(t), u^{0}(t)]\delta x(t) + D[x^{0}(t), u^{0}(t)]\delta u(t).
$$
 (13)

Тоді матричний вигляд простору станів буде відповідати формі Коші:

$$
\begin{aligned} \n\dot{x}(t) &= Ax(t) + Bu(t), \\ \ny(t) &= Cx(t) + Du(t). \n\end{aligned} \tag{14}
$$

Зазначимо, що рівняння (14) відображують лінійну апроксимацію нелінійних рівнянь в оточенні робочої точки  $(x^0, u^0)$ .

Описана лінеаризація дає змогу використовувати її в додатках для аналізу моделі об'єкта з наступними кроками по параметричному синтезу регулятора.

При точній лінеаризації (*Exact linearization*) середовища MATLAB нелінійної моделі отримуються можливості опису об'єкта лінійними рівняннями простору станів, передатної функції, які використовуються для розробки регуляторів процесів УКПГ шляхом:

- побудови діаграми Боде;

- оцінки запасу стійкості різними методами замкненого і розімкнутого контурів;

- аналізу та порівняння реакції регулятора для різних робочих точок.

Автоматизацію процедур лінеаризації моделі можна здійснити з допомогою середовища MATLAB [15], в якому доступна опція «Trim», що визначає робочу точку вибраного стану. Цей стан вибирається в опції «Linear Analysis Point» для сталого режиму. Для цього на вхід «Input Perturbation» розімкнутої моделі, що завантажена в робочий лист, подається тестовий сигнал. Робоча точка створюється шляхом завдання обмежень на значення параметрів стану (зокрема значень похідних) та запуску пошуку значень параметрів режиму «Trim Model».

На рис. 8 показано результат пошуку робочої точки «operating point op\_trim1», де вказані можливі значення похибок для вибраної робочої точки моделі.

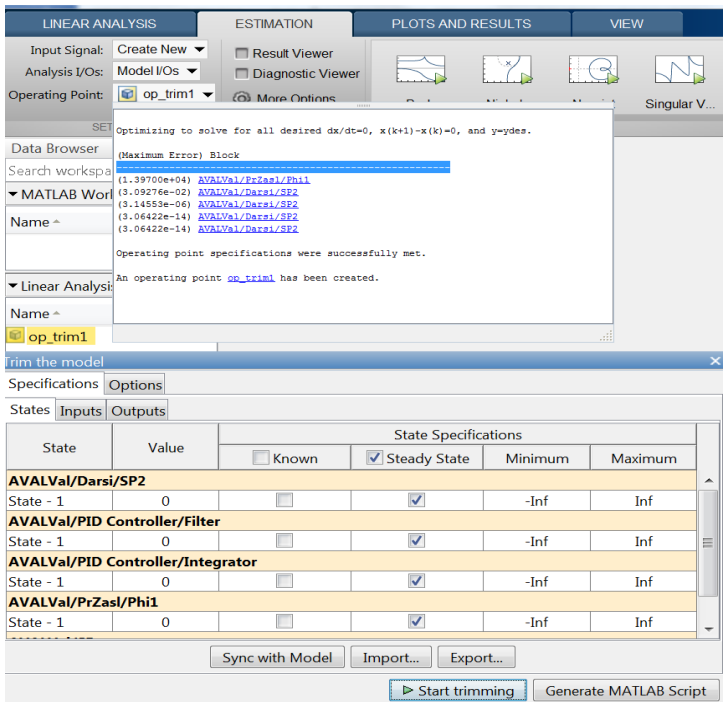

Рисунок 8 – Графічний інтерфейс по лінеаризації моделі в середовищі

Цю операцію можна також автоматизувати з допомогою функції «Generate MATLAB Script», яка використовується у разі, коли потрібно багаторазово проводити лінеаризацію для декількох робочих точок. Результатами пошуку робочої точки підтверджується, що після внесення координат цієї точки в робочий простір «Linear Analysis» і переходу до наступної вкладки «Exact Linearization» можна отримати лінеаризовану модель.

Для виконання наступних процедур по синтезу регулятора лінеаризована модель завантажується у робочий простір MATLAB, де отримуються потрібні передатні функції або рівняння простору станів об'єкта у матричному вигляді.

# <span id="page-25-0"></span>4 АНАЛІЗ РЕЗУЛЬТАТІВ МОДЕЛЮВАННЯ ТА ПОБУДОВА РЕГУЛЯТОРА ПРОЦЕСУ

Для побудови регулятора тиску розглянемо модель контуру керування в розімкнутому вигляді [16]. Схема моделювання регулятора, яка будується відповідно до рівнянь (1) – (6), зображена на рис. 9. Крім згаданих рівнянь в моделі, що завантажується у робочий простір MATLAB Simulink, враховуються нелінійні залежності витрат потоку від тиску та площі перерізу засувки (7) (Vancel) та залежності площі перерізу від хода штоку засувки рівняння  $(8) - (Square)$ .

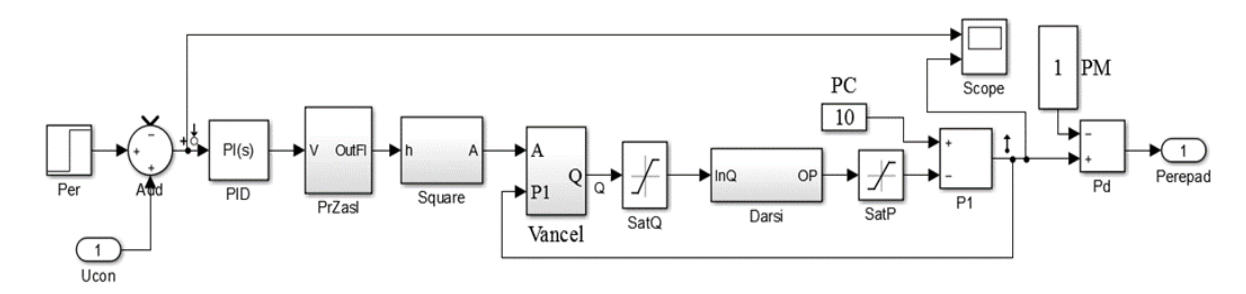

Рисунок 9 – Схема моделювання регулятора в розімкнутому стані

Оцінка параметрів робочої точки здійснюється за допомогою програми МATLAB-«Linear Analysis Points». Алгоритмом моделювання передбачається визначення рівня сигналу на вході та стану для кожного блоку відповідно до вибраного режиму, який залежить від параметрів робочої точки. Головна операція алгоритму-обрахування якобіана для цих значень.

Після визначення рівнів сигналу на вході запускається імітація вхідних збурень та фіксуються відгуки блоку, що дає можливість для обчислень коефіцієнтів лінійної моделі для обраної робочої точки. Лінеаризована модель представляється у формі простору станів. Далі, при необхідності, вона може бути перетворена у передатну операторну функцію. Передатна функція лінеаризованої моделі знаходиться відношенням перетворень Лапласа до *δy(t)* та *δU(t)* рівняння  $\delta y(t) = C[x^{0}(t), u^{0}(t)]\delta x(t) + D[x^{0}(t), u^{0}(t)]\delta u(t)$ .

Графічний інтерфейсу користувача, завдяки опції «Trim Model» дозволяє задати початкові умови моделювання та координати робочої точки, що досліджується.

Для нашого випадку задавався діапазон переміщень штоку дроселя  $0 16*10^{-3}$ м та для дискретних точок зміни положення штоку: 6, 8, 10, 12, 14  $(10^{-3}$ м). оцінювалася реакція моделі на ступінчастий сигнал розімкненого контуру. Цей сигнал подається в момент часу, коли закінчується перехідний процес запуску моделювання. Осцилограма вхідного та вихідного сигналів контуру керування тиском зображена на рис. 10.

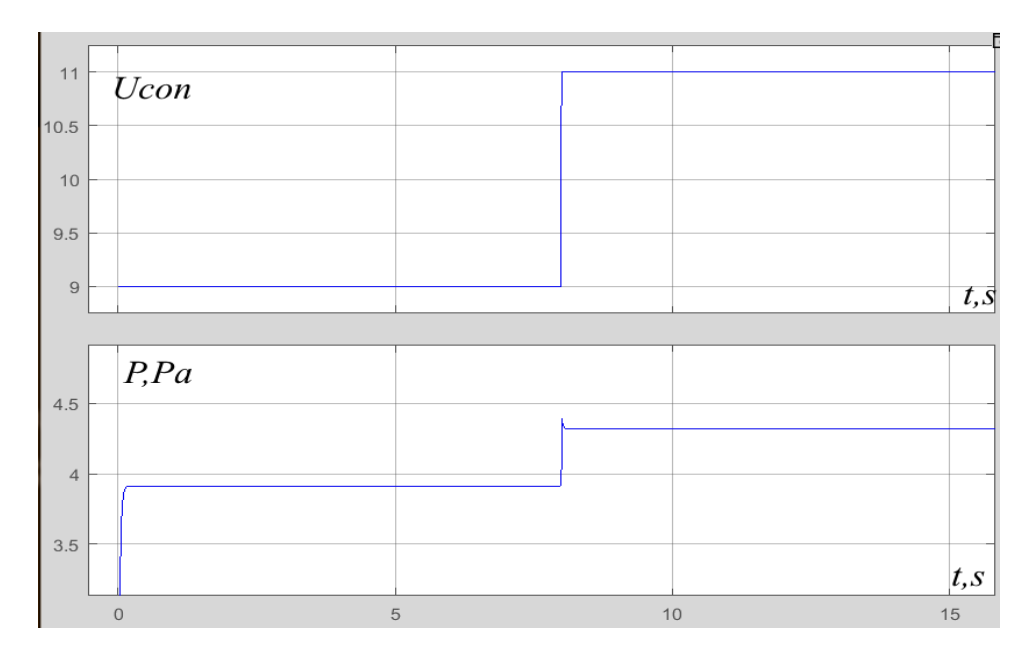

Рисунок 10 – Осцилограма зміни тиску (Р) при зміні положення засувки (Ucon)

Можливість лінеаризації розробленої моделі в заданій робочій точці підтверджується значенням похідних, що відображуються в інтерфейсі налаштувань (рис. 11). Значення похідних (Якобіани) характеризують стійкість процесу моделювання розімкненого/замкненого контуру регулювання.

Фінішна стадія лінеаризації – опція «Exact Linearization», яка

відповідно до обраних початкових умов аналізу відображає характеристики лінеаризованого контуру: діаграма Боде та "Step Response".

| Edit: op_trim1                          |                      |                     |            |            | ×                |
|-----------------------------------------|----------------------|---------------------|------------|------------|------------------|
| Optimizer Output                        | Details              |                     |            |            |                  |
| State<br>Input<br>Output                |                      |                     |            |            |                  |
| <b>State</b>                            | <b>Desired Value</b> | <b>Actual Value</b> | Desired dx | Actual dx  |                  |
| State - 1                               | $[ -Inf, Inf]$       | 0                   | 0          | 0.00019949 | $\blacktriangle$ |
| <b>BLOVal/PID Controller/Filter</b>     |                      |                     |            |            |                  |
| State - 1                               | $[ -Inf, Inf]$       | 0                   | 0          | 0          |                  |
| <b>BLOVal/PID Controller/Integrator</b> |                      |                     |            |            |                  |
| State - 1                               | $[-Inf, Inf]$        | 0                   | 0          | 0          |                  |
| <b>BLOVal/PrZasl/Phi1</b>               |                      |                     |            |            |                  |
| State - 1                               | 20                   | 20                  | 0          | $-1970$    |                  |
| <b>BLOVal/SPer</b>                      |                      |                     |            |            |                  |
| State - 1                               | 4                    | 4                   | 0          | -1         | ┯│               |

Рисунок 11 – Інтерфейс налаштувань точки лінеаризації

Характеристики, що зображені на рис. 12, характеризують динаміку об'єкта у вибраній в робочій точці діапазону, тобто кожна робоча точка розглянутого нелінійного об'єкту має свої параметри.

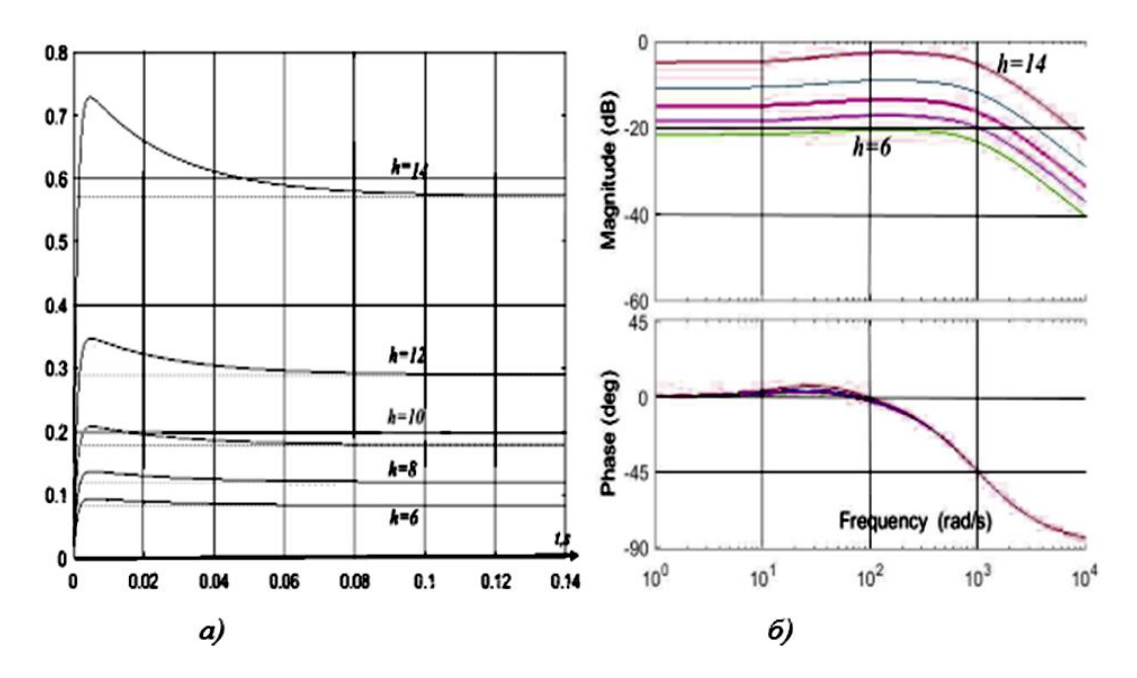

Рисунок 12 – Перехідна функція "Step Response" (а) та діаграма Боде (б)

З допомогою додатку «MATLAB-Linear Analysis Points» для кожної робочої точки лінеаризованої моделі отримується передатна функція, яка відповідає контуру керування перепаду тиску  $P_D$  і має другий порядок:

$$
W_{PD}(s) = \frac{b_{1i}s + b_{0i}}{a_{2i}s^2 + a_{1i}s + a_{0i}},
$$
\n(15)

де *і*– номер робочої точки;  $a_i$ ,  $b_i$ – коефіцієнти поліномів.

Для ходу штока засувки *h=6* відповідає передатна функція:

$$
W_{PD}(s) = \frac{96,4s + 3255}{s^2 + 1039s + 39290},
$$

для штока засувки *h=14* передатна функція має значення:

$$
W_{PD}(s) = \frac{760,7s + 23070}{s^2 + 1040s + 40370}
$$

Із порівняння передатних функцій рис. 13 видно, що коефіцієнт передачі об'єкта в діапазоні змін аргументу різниться на порядок, що зумовлює необхідність налаштування регулятора для кожної робочої точки діапазону регулювання.

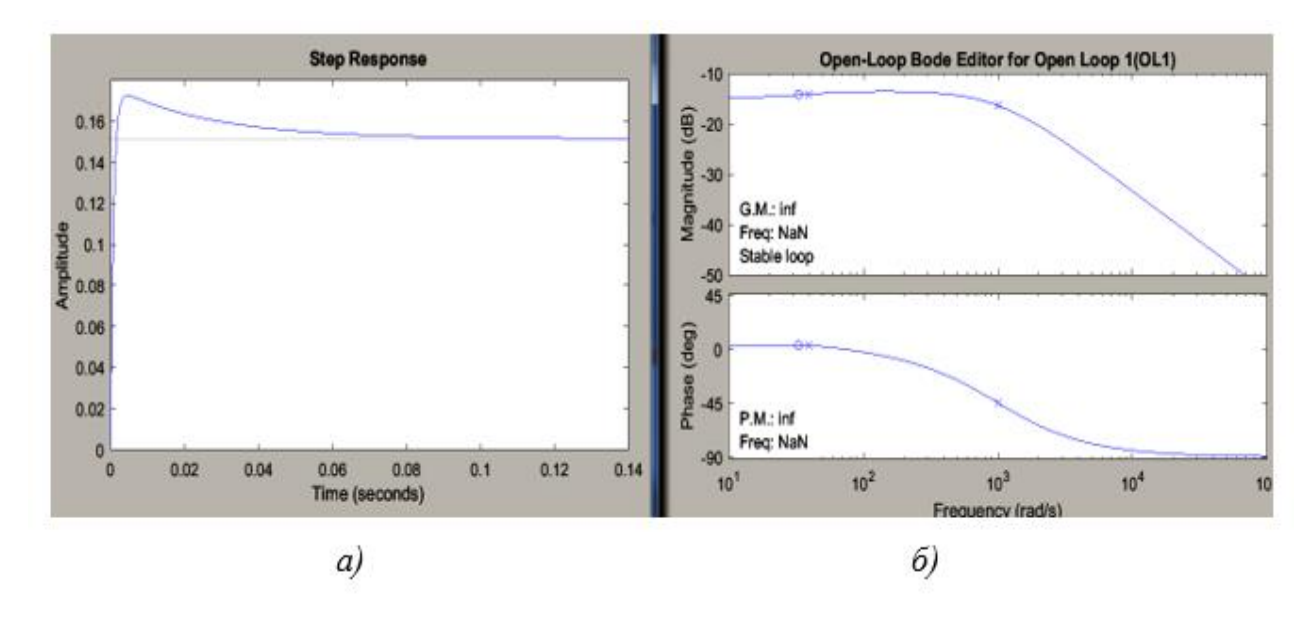

Рисунок 13 – Відгук замкненого неналаштованого контуру *(а)* та діаграма Боде *(б)*

Для автоматизації процесу налаштування використовується інструмент SISO Design Tool [17]. Цей інструмент дозволяє проводити процедури налаштування регулятора з використанням методу кореневого годографа або діаграми Боде.

На рис. 10 показані діаграма Боде без налаштувань регулятора та відгук об'єкта, що відповідає передатній функції (15). Аналіз відгуку об'єкту показує, що він має певне перерегулювання при великій статичній помилці.

Для корекції динамічних параметрів регулятора до його складу введено аперіодичну ланку *С* (рис. 14). Додана ланка змінює частотну характеристику та характер перехідного процесу "Step Response" контуру регулювання тиску. Пошук налаштувань коефіцієнтів компенсатора здійснюється так, щоб отримати потрібний рівень стійкості та точності регулювання:

$$
C(s) = \frac{430.84}{s + 18.7},\tag{16}
$$

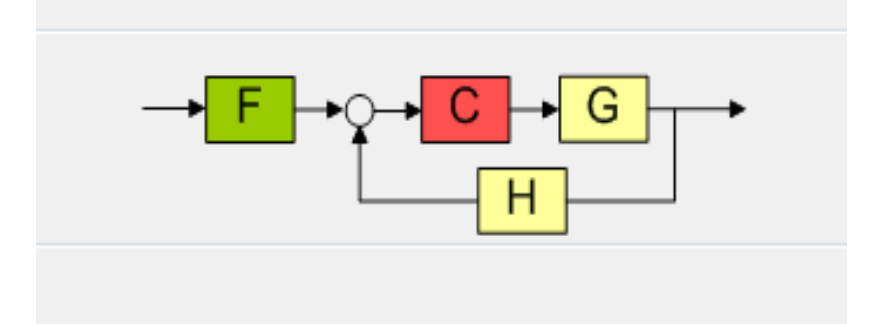

Рисунок 14 – Схема контуру регулювання: C–компенсатор-регулятор; G–об'єкт керування; Н–давач

Результат дії компенсатора показано на рис. 14. На амплітудочастотній характеристиці (АЧХ) видно, що потрібні параметри перехідного процесу отримуються вибором місця знаходження полюса (\*) доданого компенсатора з одночасним збільшенням коефіцієнту підсилення регулятора. На фазо-частотній характеристиці (ФЧХ) показано запас стійкості налаштованого регулятора, який складає 90,5 град.

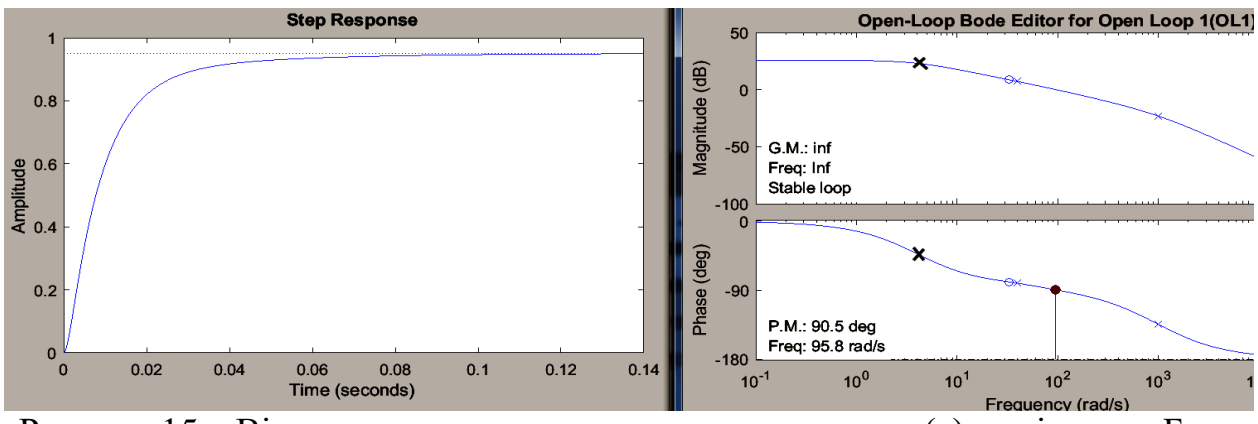

Рисунок 15 – Відгук замкненого налаштованого контуру(а) та діаграма Боде (б)

Впровадження результатів моделювання налаштувань ПІД-регулятора до ПЛК здійснюється на базі перетворення передатної функції компенсатора (16) до вигляду:

$$
R(s) = K_p + \frac{K_d * s}{T_f * s + 1} = 23 - \frac{1,23s}{0,053s + 1},
$$
\n(17)

де *K<sup>P</sup> –* коефіцієнт пропорційності; *K<sup>d</sup> –* коефіцієнт диференціювання; *T<sup>f</sup> –* стала часу фільтра першого порядку.

При спробах параметричного синтезу ПІД-регулятора тиску за методом Зіглера-Нікольса [18], не вдалося отримати стійкого регулювання процесу дроселювання ЕУСВ. Складнощі налаштувань по'вязані з суттєво нелінійними залежностями об'єкту, як наслідок – неточне визначення єдиної робочої точки лінеаризації.

Саме різниця значень коефіцієнтів передачі об'єкту керування не дає змоги забезпечити необхідну якість регулювання в інших робочих точках.

Для подолання зазначених складнощів налаштувань регулятора нелінійного об'єкту синтезується *набір* регуляторів, кожний із яких налаштовується з допомогою додатку MATLAB-«SISO Design Tool». Зміна налаштувань регулятора відбувається при зміні параметрів процесу дроселювання.

Процес адаптації налаштувань регулятора до зміни режиму може

здійснюватися або безперервно, що вимагає споживання додаткових обчислювальних ресурсів, або з допомогою табличного керування. Це передбачає наявність масиву налаштувань регуляторів для кожної робочої точки діапазону регулювання, який у вигляді таблиці розміщується в пам'яті ПЛК, що реалізує регулятор [19].

Алгоритм налаштувань регулятора відповідає методам побудови регуляторів із змінною структурою. Схема, що показана на рис. 16, ілюструє вибір *Ri* регулятора із кількості *n,* які ділять діапазон регулювання на певні зони. Вибір здійснюється на базі аналізу значень вхідного/вихідного сигналів контуру регулювання. Основним визначальним фактором адаптації регулятора є стан робочої точки *і*, відповідно, логіка зміни коефіцієнтів регуляторів вирішує питання: – чи відповідають параметри регулятора *Ri* плинному стану значення коефіцієнтів регулятора тиску, чи ні? Якщо «ні», то пошук відповідної точки продовжується.

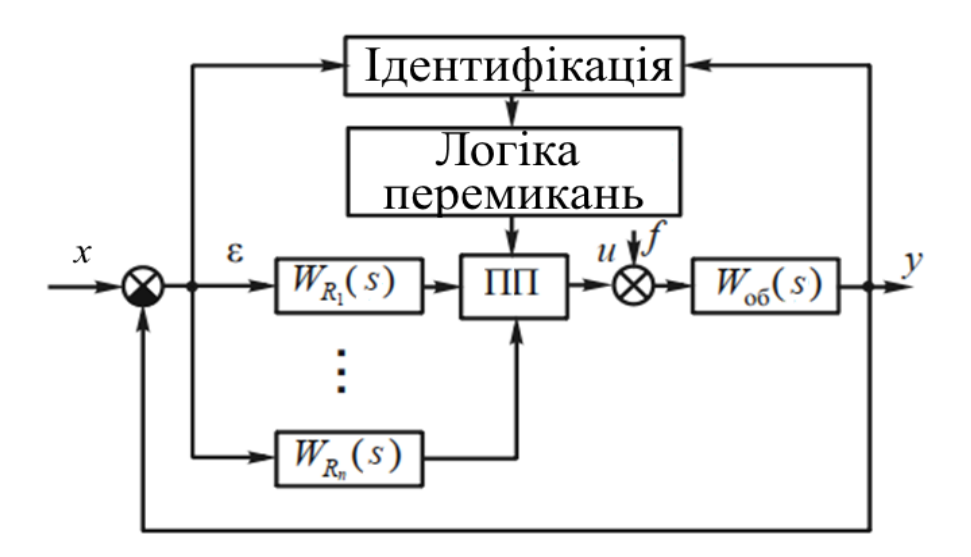

# Рисунок 16 – Принцип побудови структурно-адаптивної системи: ПП – пристрій перемикання

Досить просто пошук відповідних значень коефіцієнтів регулятора реалізується при використанні нелінійних таблиць LUT 1D MATLAB Simulink (рис. 16).

Внесення значень коефіцієнтів ПІД-регулятора  $K_p$  та  $K_d$ , що відповідають певному тиску до таблиць 1D, здійснюється по результатам експериментів на ЕУСВ.

Для значень тиску, що знаходяться між визначеними межами зони в таблиці LUT, виконується лінійна інтерполяція, яка запобігає стрибкам в обрахунках коефіцієнтів ПІД-регулятора.

Схема налаштувань параметрів ПІД контролера зображена на рис. 17.

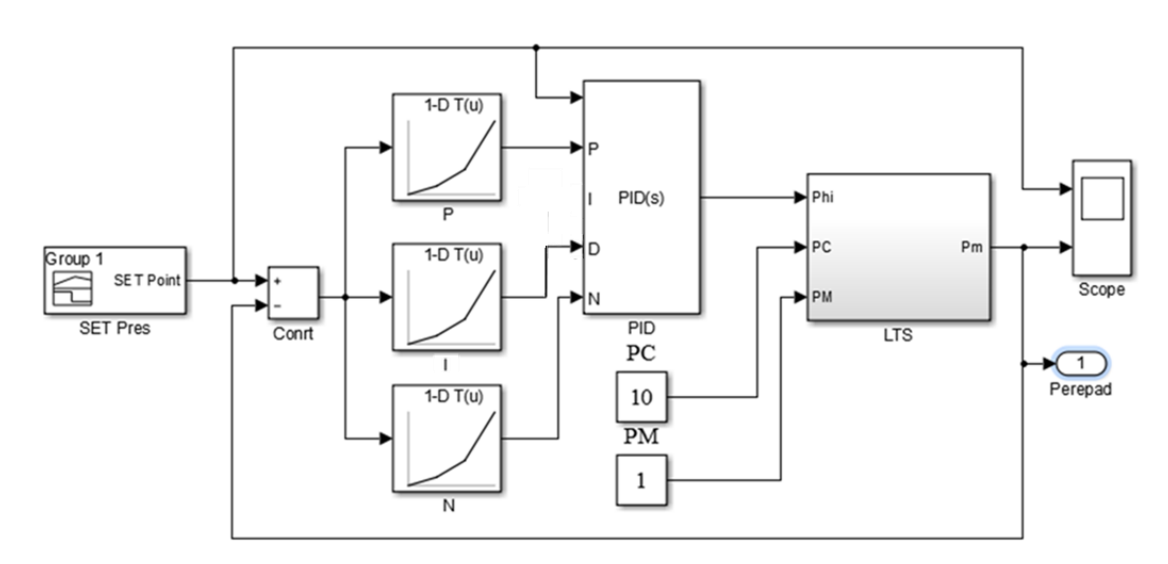

Рисунок 17 – Схема налаштувань параметрів ПІД контролера

Як видно із схеми, при зміні робочої точки дроселювання, відповідно до плинного значення тиску потоку, значення коефіцієнтів *K<sup>P</sup>* і *Kd*. надходять до порту налаштувань ПІД-регулятора. Перехід від циклу адаптації до етапу стабілізації тиску відбувається після знаходження коефіцієнтів регулятора *Ri*.

Результати моделювання в середовищі MATLAB дозволили провести параметричний синтез сімейства PID-регуляторів для управління ЕУСВ.

На рис. 18 показані осцилограми сигналів, отримані з давачів ЕУСВ під час випробувань розробленого регулятора тиску. Осцилограми показують залежність зміни тиску установки від перерізу засувки в реальному масштабі часу.

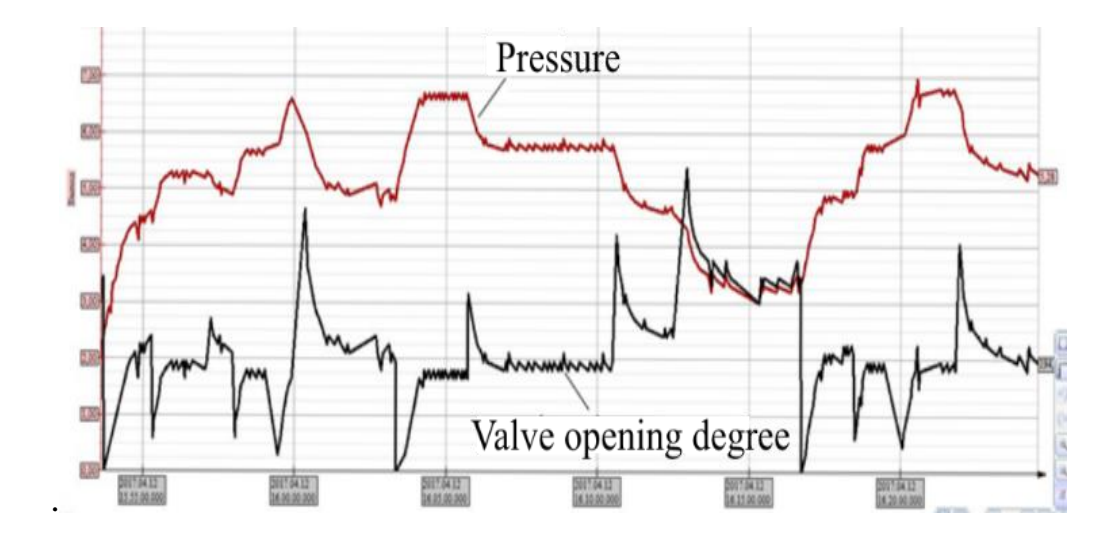

Рисунок 18 – Осцилограми зміни параметрів при регулюванні тиску

Слід зазначити, що контур регулювання тиску є внутрішнім контуром системи управління процесом НТС. Завдання для відпрацювання необхідного тиску визначається зовнішнім контуром регулювання температури, яка забезпечує умови виділення вологи з потоку, що дроселюється.

# <span id="page-34-0"></span>5 РОЗРОБКА SCADA СИСТЕМИ ТА ПРОГРАМИ РЕГУЛЯТОРА НА МОВІ **FBD**

5.1 Розробка SCADA-системи.

<span id="page-34-1"></span>У пошуках середовища з вільним доступом, простим та зрозумілим інтерфейсом, а також із обширною бібліотекою об'єктів, для створення SCADA-системи експериментальної установки сепарації вологи, свою увагу до себе привернула програма Promotic SCADA від Чешської компанії «Microsys». Promotic SCADA має наступні компоненти, що сприяє якісній реалізації SCADA-системи абсолютно будь-яких технлогічних об'єктів, агрегатів, систем:

- JavaScript або VBScript мову для запису алгоритму запису;
- Система трендів;
- Система «алармів» та операторських подій;
- SQL та ODBC інтерфейси для баз даних;
- Вбудовані інтерфейси: XML, OPC, ActiveX, DDE;
- Комунікаційні драйвери для доступу до ПЛК;
- Управління користувачами, дозволу, реєстрація;
- Захист запущених програм.

Саме це змусило мене встановити, та спробувати побудувати систему в даному середовищі.

Запустивши програмне забезпечення на своєму ПК, нас зустрічає менеджер проєктів (рис.19), де можна створити новий проєкт, або завантажити минулий.

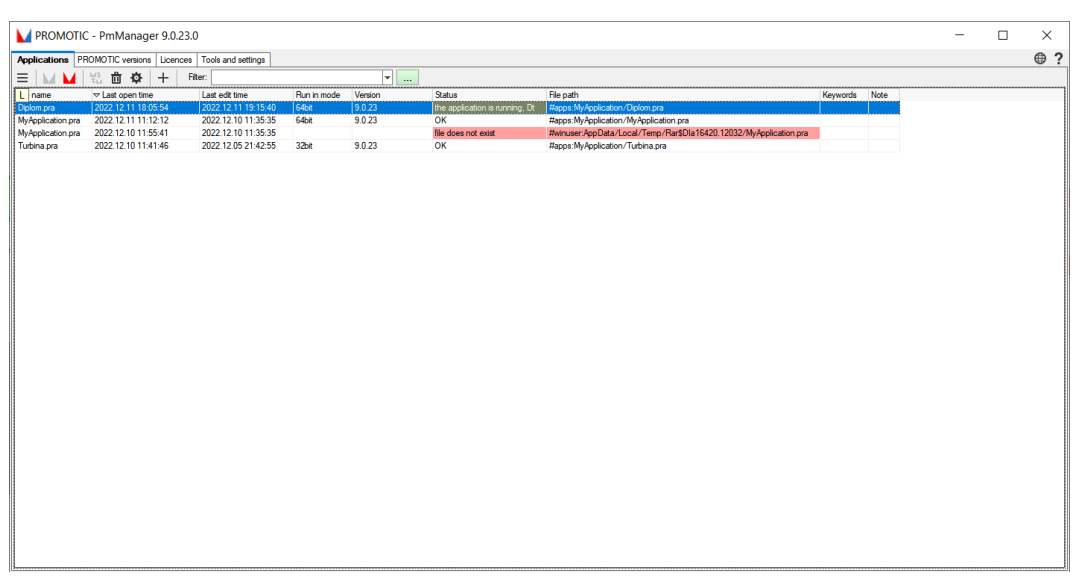

Рисунок 19 – Менеджер проєків

На цій же сторінці, можна побачити інформацію про проєкт, таку як:

- Ім'я проєкту;
- Час останнього запуску проєкту;
- Час останнього редагування проєкту;
- Версія програми;
- Розташування проєкту.

Створивши проєкт, а також вибравши оптимальну конфігурацію для нього, у нас відкривається редактор SCADA-системи (рис. 19). На ньому ми можемо побачити дерево проєкту, панель редагування полотна, та різноманітні інструменти.

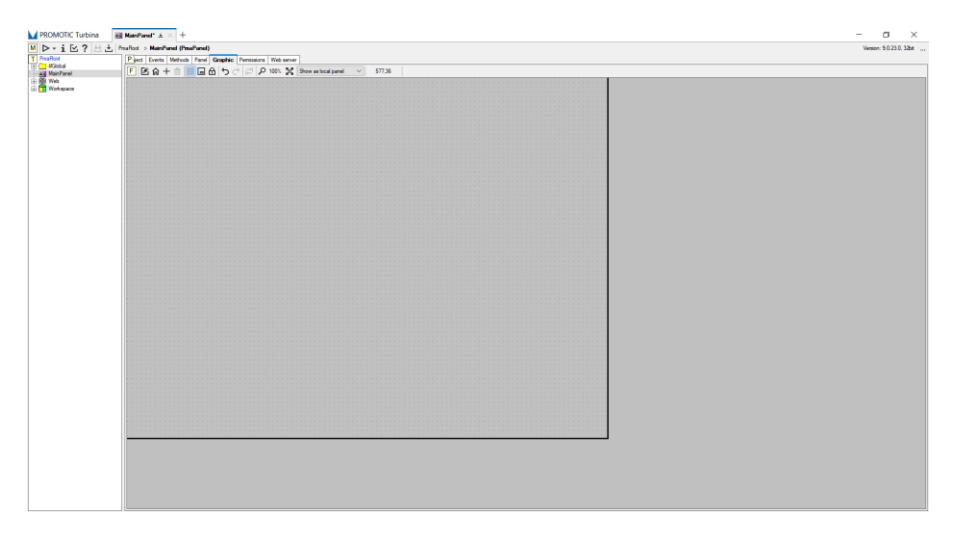

Рисунок 20 – Редактор PROMOTIC SCADA

Щоб почати будувати нашу систему, треба відповідно звернутися до ФСА експериментальної установки сепарації вологи. Кожен технологічний об'єкт нашої системи потрібно показати у повному обсязі, щоб оператор розумів технологічний процес установки. Для цього, я використав внутрішню бібліотеку, яка досить обширна, має велику кількість різноманітних об'єктів. Оскільки бібліотека структурована, ми завжди можемо знайти будь - який потрібний елемент системи. Більш того, ми можемо додавати власні зображення до цієї бібліотеки і потім їх використовувати у будь – якому проєкті.

Бібліотека об'єктів PROMOTIC SCADA зображена на рис.21.

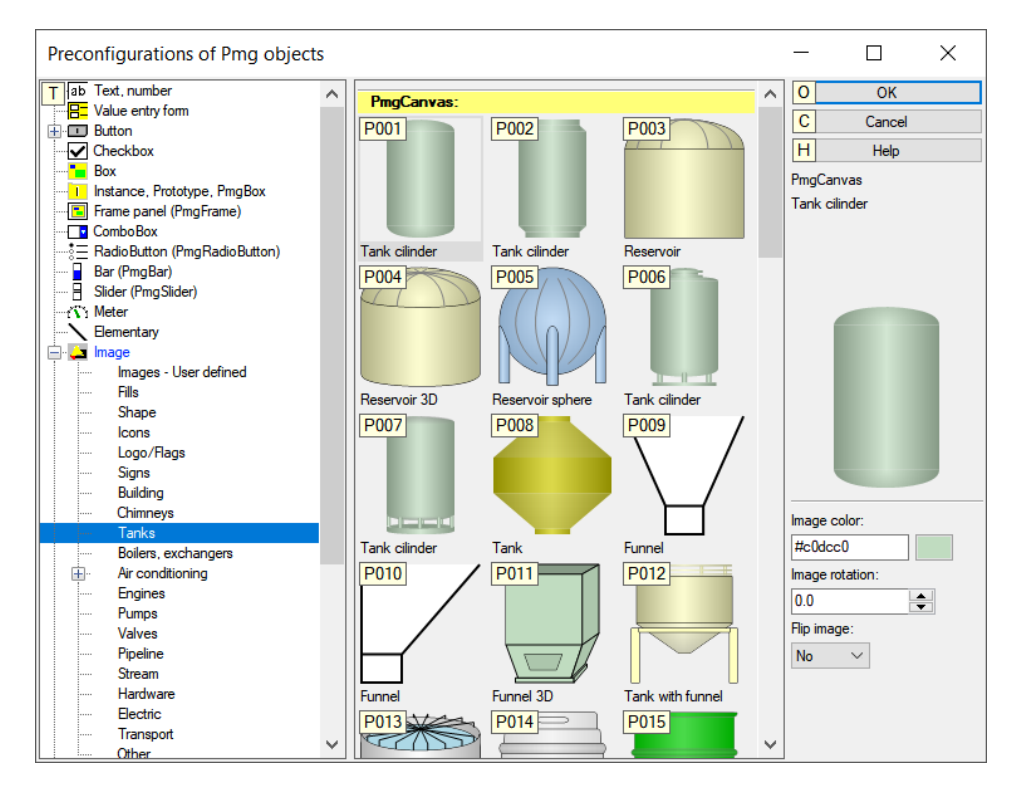

Рисунок 21 - Бібліотека об'єктів PROMOTIC SCADA.

Ознайомившись з середовищем побудови SCADA системи, я зібрав схему нашої експериментальної установки (рис. 22). Найголовніше, що потрібно було зобразити на SCADA системі: дроселеву заслонку з приводом та регулятор тиску. Дана мнемосхема дозволить оператору слідкувати за тим, як змінюються параметри процесу в залежності від керуючого впливу. Також

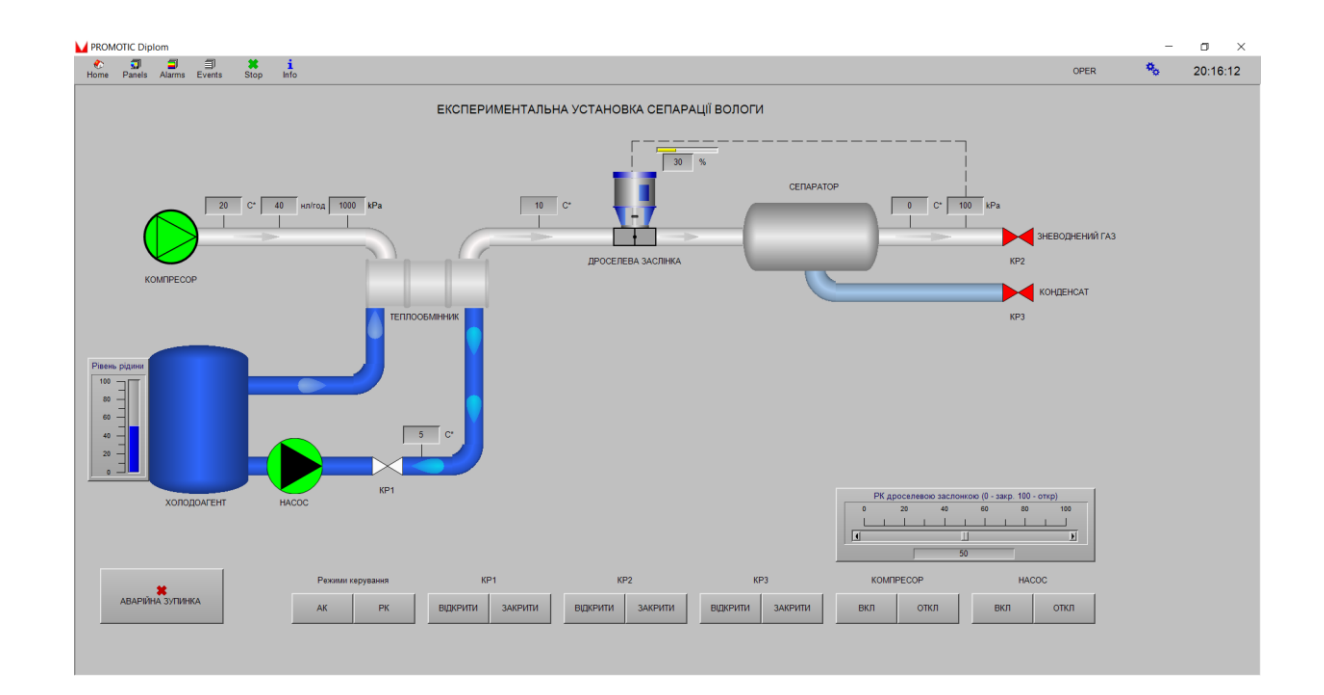

можна отримувати реальні динамічні характеристики об'єктів установки.

Рисунок 22 – SCADA система експериментальної установки сепарації вологи

Застосувавши SCADA систему ЕУСВ на практиці, було створено усі 3 процеси. Це процес теплового обміну, що здійснюється теплообмінником, процес дроселювання та процес сепарації. Оператор має змогу моніторити та керувати процесом НТС. Програма, яка створена на рис. 24 забезпечує зміну поперечного перерізу дроселя як в автоматичному так і в ручному режимі.

<span id="page-37-0"></span>5.2 Розробка програми регулятора на мові FBD.

Після побудови SCADA-системи було написано програму на мові FBD у середовищі Alfa 2.0. Дане середовище програмування створене компанією MICROL, котре має українське коріння.

Для створення регулятора тиску, нам необхідно мати не лише просто «залізо». Контролера, давачів та виконуючих механізмів для роботи не достатньо. Потрібно написати відповідну програму для контроллера, в якій будемо реалізовувати наш PID регулятор.

Створюємо проєкт, нас вітає інтерфейс (рис. 23).

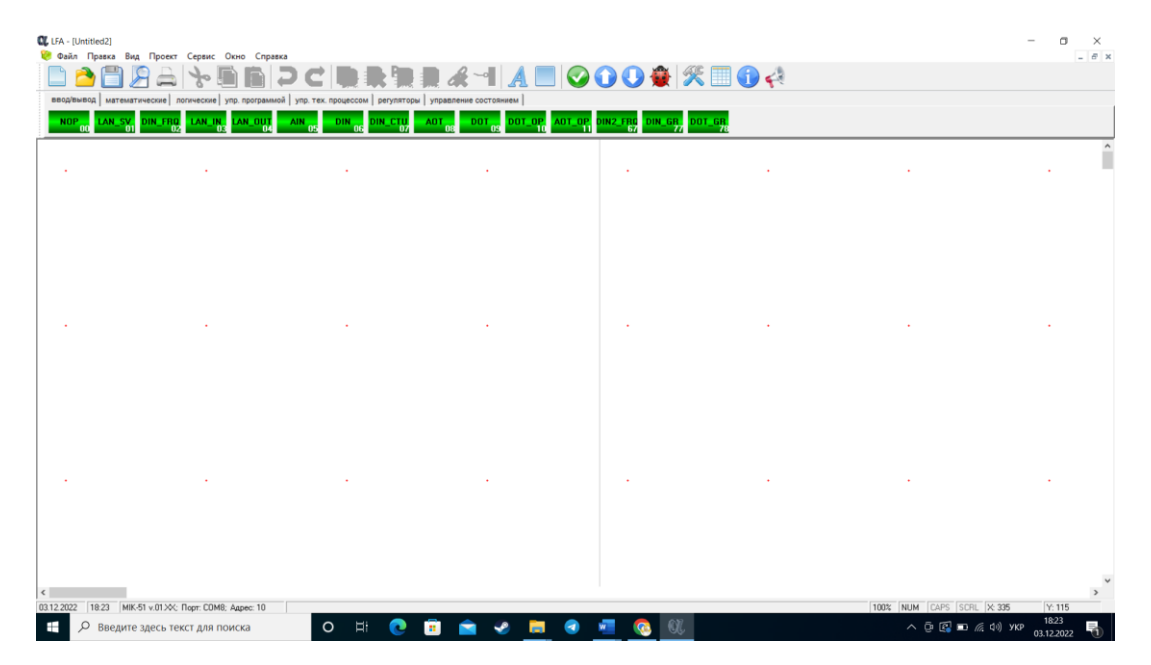

Рисунок 23 – Інтерфейс FBD редактора.

Будуємо програму для процесу дроселювання. Перше чим ми скористуємося – це аналоговими вхідними блоками, вони нам потрібні для того щоб дістати значення температури з давача тиску та давача температури відповідно. Надалі потрібно відобразити «DeadZone». Потім налаштовуємо ПІД – регулятор. Виводимо керуючий сигнал з ПІД регулятора на дросельну заслінку. Відповідно блок «USER» потрібен для індикації. Тобто оператор зможе контролювати ці два головних параметра, які задіяні у процесі дроселювання.

Програму для регулятора тиску написану на мові FBD зображено на рис. 24.

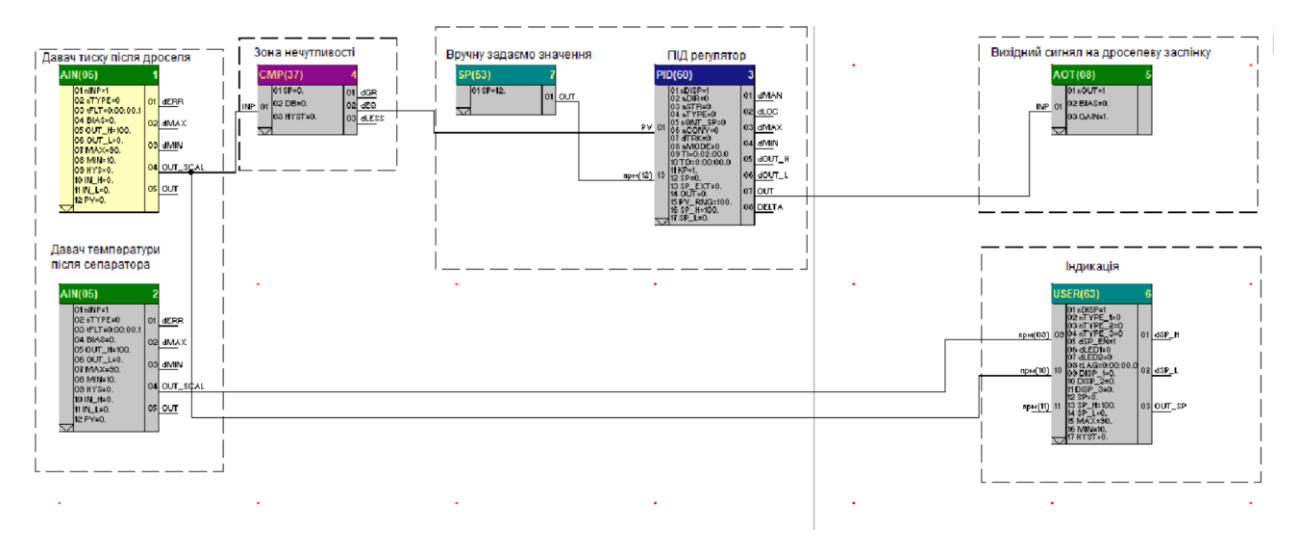

Рисунок 24 – Програма процесу дроселювання

Програма в ФБД складається з наступних блоків:

1. Блок № 1, 2 – функціональний блок застосовується зв'язку функціональних блоків з апаратними засобами аналогового введення. Можемо налаштувати ці блоки (рис. 24).

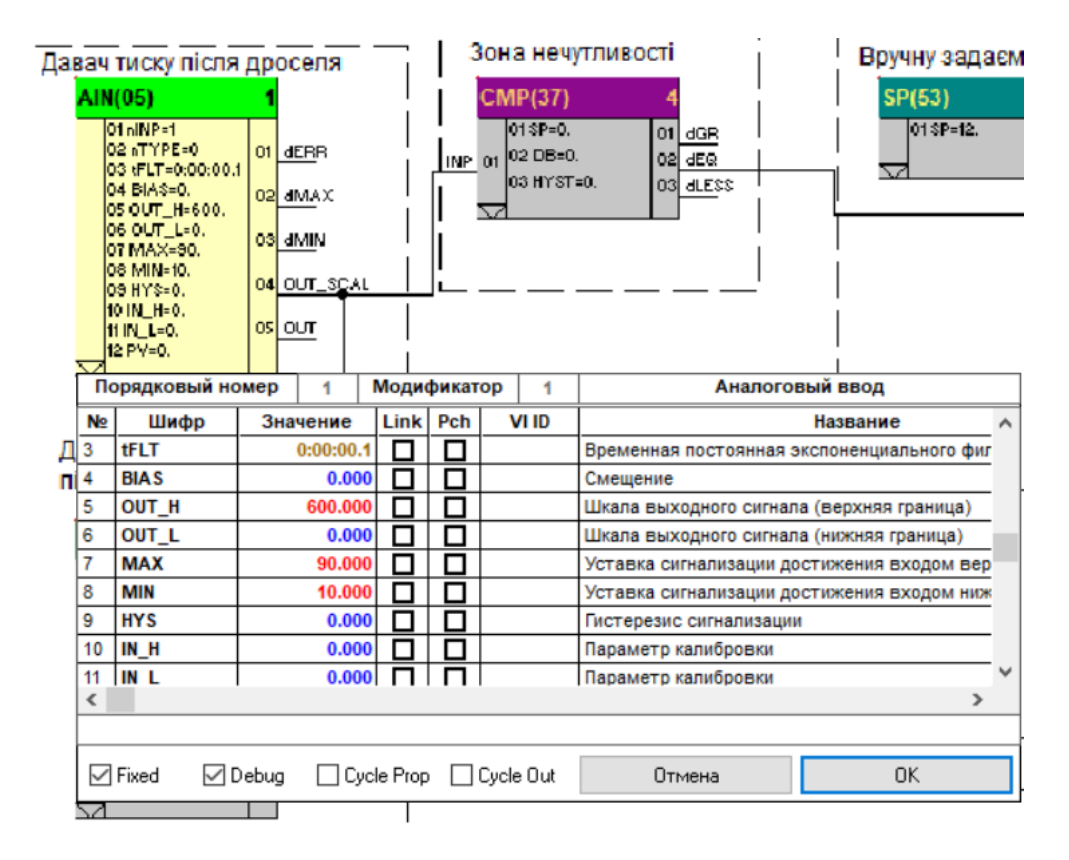

Рисунок 25 – блок зв'язку з апаратними засобами аналогового введення.

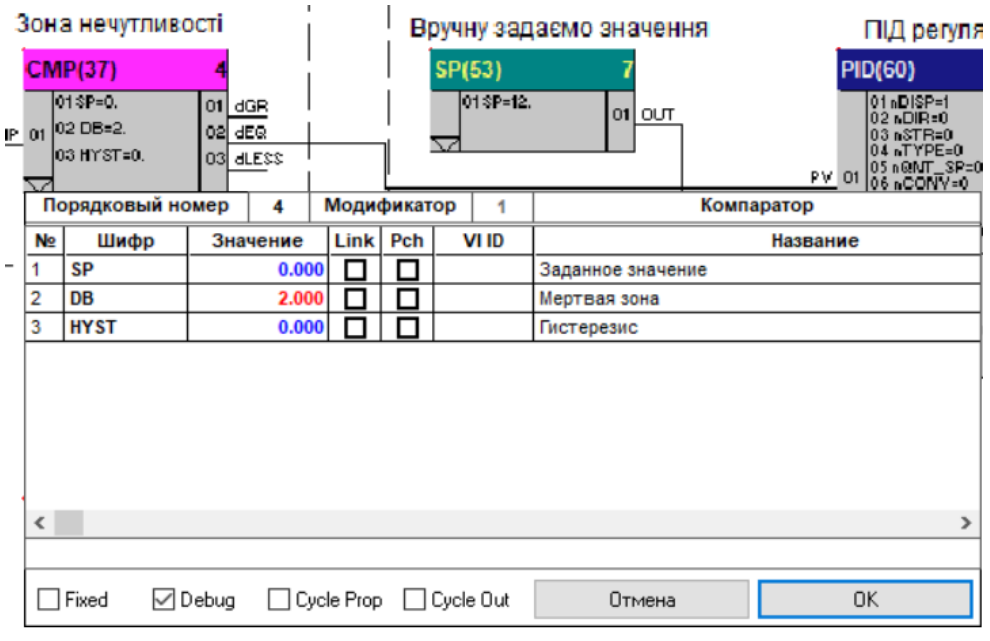

### 2. Блок № 4 – компаратор, потрібен для реалізації зони нечутливості.

Рисунок 26 – Зона нечутливості

3. Блок № 3 – функціональний блок призначений для побудови контурів ПІД регулювання з використанням аналогових виконавчих механізмів.

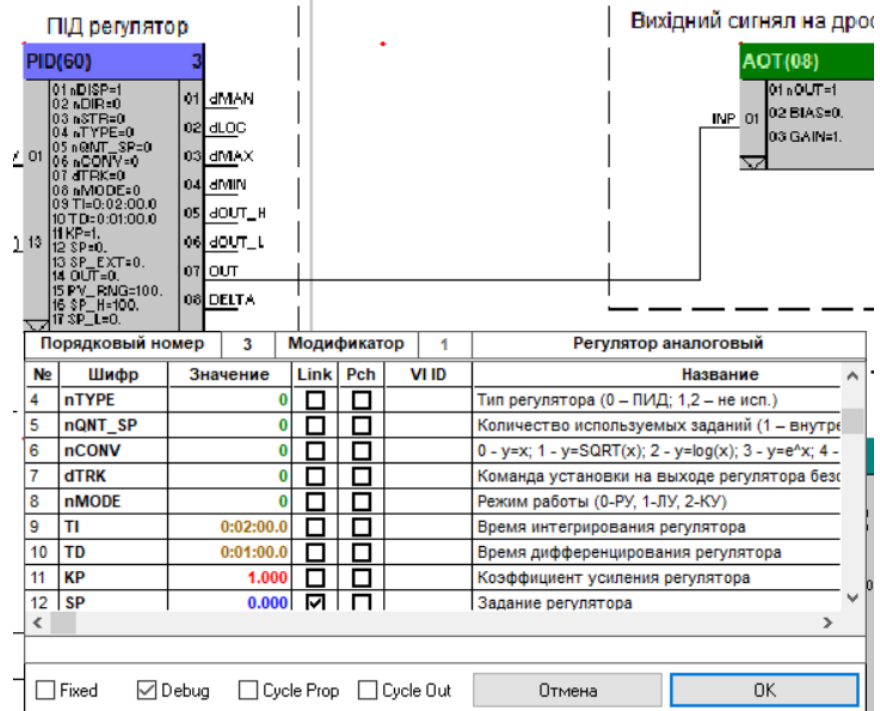

Рисунок 27 – Блок PID регулятор

4. Блок № 5 – функціональний блок застосовується зв'язку функціональних блоків з апаратними засобами аналогового виведення (АТ).

5. Блок № 6 - функціональний блок застосовується для індикації та зміни сигналів, які потрібно бачити користувачеві одночасно на передній панелі контролера.

#### ВИСНОВОК

<span id="page-42-0"></span>У дипломному проєкті було вкладено наступне:

Проаналізовано режими функціонування експериментальної установки сепарації вологи. Розроблена функціональна схема автоматизації, де відображено 3 процеси:

- процес теплового обміну, що здійснюється теплообмінником;

- процес адіабатичного розширення/охолодження (дроселювання);

- процес сепарації (конденсації), що відбувається в сепараторі.

Проілюстровано діаграму завдання величин обмеження моменту і швидкості в залежності від положення засувки.

Обґрунтовано критерії керування експериментальної установки. Визначено параметри установки та об'єкт керування. Визначено мету керування. Описано вимоги щодо покращення процесу сепарації.

Розроблено математичну модель дроселевої заслінки. Створено модель дроселевою заслінкою у MATLAB Simulink.

Проведено аналіз результатів моделювання та побудовано регулятор процесу дроселювання. Регулятор процесу дроселювання побудовано у пакеті MATLAB Simulink. Показано осцилограма зміни тиску при зміні положення засувки. Показано осцилограму зміни параметру тиску від зміни поперечного перерізу дроселевої заслінки.

Розроблено SCADA – систему експериментальної установки сепарації вологи у середовищі Promotic Scada. Розроблено програму на мові FBD у середовищі українського походження Alfa2.0.

### СПИСОК ВИКОРИСТАНОЇ ЛІТЕРАТУРИ

<span id="page-43-0"></span>1. Тараненко Б.Ф. Автоматическое управление газопромысловыми объектами// Недра – Москва:, 1976. –217с.

2. Лаврухин Р. С. Разработка и внедрение АСУТП установки комплексной подготовки газа. Автоматизация в промышленности. 2016. –№  $8. - C.19 - 24.$ 

3. Володін С., Мирончук В. Підвищення працездатності трубопровідної арматури в технологічних процесах. Scientific Works, 2017. –Том 80(1). –С. 49–53.

4. Гарганеев А. Г., Каракулов A. C., Ланграф С. В. Электропривод запорной арматуры: монография. Томск: Издательство Томского политехнического университета, 2012. 157с.

5. Truong Quang Dinh, Kyoung Kwan Ahn, Jong-Il Yoon, Maolin Jin, Chin Tae Choi. Design of an online tuning modified-grey fuzzy PID controller for nonlinear systems. Fluid Power and Mechatronics (FPM): materials internat. conf. (Beijing, China, 17-20 August 2011). Beijing, 2011. P. 481–486

6. Smirnov Y. S. Yurasova E. V., Funk T A. Energoinformatics of a gearless mechatronic systems. Procedia Engineering, 2015. –Vol.129. – Р. 992– 996.

7. Kulinchenko H., Маsliennikov А., Bаhutа V., Chervyakov V. Assessment of efficiency of electric drive of valve. Східно-Європейський журнал передових технологій, 2019. – Харків:. –№ 4/8 (100). –P. 36–44.

8. Adhul S. V., Nandagopal J. L., Revathi H. Control electronics module for flow control valve using FPGA. Power and Computing Technologies: materials international conf. on circuit , (ICCPCT). (Kollam, India, Apr. 20-21, 2017). Kollam, 2017. P. 1–5.

9. Kulinchenko G., Leontiev P, Modelling a throttling device during separation of moisture from gas flow// Eastern-European Journal of Enterprise Technologies, 2016. –no. 4/7 (82) . –pp. 23 –29.

10. Iqbal J., Ullah M., Khan S. G., Khelifa B., Ćuković S. Nonlinear control systems – A brief overview of historical and recent advances, Nonlinear Engineering, 2017. –no. 6(4) . – pp. 301–312. – DOI: 10.1515/nleng-2016-007

11. Gil I, Vargas J, Corriou J. "Optimal nonlinear control of an industrial emulsion polymerization reactor", Chemical Engineering Research and Design, no. 111, pp. 63–82, 2016

12. Иголкин А. А. Моделирование статических и динамических характеристик регулятора давления //Вестник Самарского государственного аэрокосмического университета.  $-2014$ .  $-\mathbb{N}$ <sup>o</sup> 1(43). – С. 123–130

13. Тимофеев Ю. М., Арзуманов Ю. Л., Халатов Е. М. Исследование влияния скорости потока перед нерегулируемым дросселем на массовый расход газа //Наука и образование. МГТУ им. Н.Э. Баумана. Электронный журнал. – 2016. – № 12. – С. 72–84.

14. Мандра А.Г. Анализ связанной системы автоматического регулирования уровня воды в баке системы химводоподготовки// Работыучастники конкурса Simulink-моделей. – <http://matlab.exponenta.ru/simulink/book3/10.php>

15. Getu B. N. Modelling and Analysis of a Nonlinear System using Simulink. International Conference on Electrical and Computing Technologies and Applications (ICECTA): materials, Ras Al Khaimah, United Arab November 19- 21, 2019. –Ras Al Khaimah. –. P. 1-4

16. Kulinchenko H., Drozdenko O., Leontiev P.**, Hrek V. Pressure regulator for low temperature separation process. Electronics and Information Technologies (ELIT): IEEE 12th international conference, Lviv, May 19-21 2021. Lviv, 2021. Р. 315–319**

17. Bilfeld N.V., "PID Controller design with control system toolbox of MATLAB", Technical sciences, no. 3-4 (37-38), pp. 11 –20, 2015, DOI: 10.15350/2221-9552.2015.3-4

18. Patel V. V. "Ziegler–Nichols Tuning Method", Resonance, Vol.25, No.10, pp. 1385– 1397, October 2020, DOI: 10.1007/s12045-020-1058-z.

19. Rugh W. J., Shamma, J. S. Research on gain scheduling. Automatica. 2000. no. 36(10). Р. 1401–1425.

20. Кулінченко Г. В., Леонтьєв П. В. Вирішення завдань сепарації вологи на базі SCADA-технології. Вісник Вінницького політехнічного інституту. Вінниця, 2017. № 3. С. 14–23.

21. Каталог продукції «Овен». URL: http://www.owen.ru/catalog/ programmiruemij\_ logicheskij\_kontroller\_oven\_plk\_150/opisanie.

22. MATLAB help document «Simulink PLC Coder» URL: http://www.mathworks.com/products/sl-plc-coder.